QuickBooks Enterprise 16.0

White Paper | 2015

## **Table of Contents**

| Overview                                                      | 6        |
|---------------------------------------------------------------|----------|
| Key Features Overview                                         | 7        |
| User Interface Basics                                         | 9        |
| Home Page                                                     | 9        |
| Customer Center                                               | 10       |
| Vendor Center                                                 |          |
|                                                               | 12       |
| Employee Center                                               | 13       |
| 16.0 New and Improved Features                                | 14       |
| Advanced Reporting                                            | 14       |
| Industry Specific Reports                                     | 14       |
|                                                               | 14       |
|                                                               | 14       |
|                                                               | 17       |
| Key Features & Benefits                                       | 16       |
| Get Room to Grow Without Sacrificing Control Over User Access | 16       |
| Add Up to 30 Users                                            | 16       |
| Multi-User Mode                                               | 16       |
| User Permissions                                              | 16       |
| Administering/Managing Roles                                  | 17       |
| Determining User Control Levels                               | 17<br>19 |
| Always-on Audit Tracking                                      |          |
| Keep Your Growing Data History                                | 20       |
| Track 10,000+ Names and Items                                 | 20       |
| List Limits                                                   | 20       |
| See Data the Way You Want to See It                           | 21       |
| Excel Integration Refresh                                     | 21       |
| Company Snapshots                                             | 21       |
| Enhanced Built-In Reports                                     | 22       |
| Combined Reports from Multiple Files                          | 23       |
| Popular Reports Custom Reporting                              | 23<br>23 |
| Forms Customization                                           | 23       |
| Intuit Statement Writer                                       | 25       |
| Fixed Asset Manager                                           | 25       |

| Manage Your End-to-End Workflow Inside QuickBooks                            | 27 |
|------------------------------------------------------------------------------|----|
| Sophisticated Assemblies Capabilities                                        | 27 |
| Nested Assemblies                                                            |    |
| • BOM as Cost of Assemblies                                                  |    |
| · Where-Used Report                                                          |    |
| Sophisticated Job Costing Capabilities                                       | 29 |
| Track Reps by Job                                                            |    |
| Filter Reports by Job Status                                                 |    |
| • WIP Report                                                                 |    |
| Committed Costs Report                                                       |    |
| Customizable Purchase Forms                                                  |    |
| Sophisticated Inventory Capabilities                                         | 32 |
| Inventory Center                                                             |    |
| Enhanced Inventory Receiving                                                 |    |
| · Change Assembly Components on the Fly                                      |    |
| Sales Order Fulfillment                                                      |    |
| Unit of Measure Conversion                                                   |    |
| Available to Promise                                                         |    |
| Bill of Materials Cost Tracking                                              |    |
| <ul> <li>Backorder Functionality on Sales Orders and Invoices</li> </ul>     |    |
| Backorder Functionality on Purchase Orders                                   |    |
| · Auto POs                                                                   |    |
| <ul> <li>Multiple Sales Orders to a Single Invoice</li> </ul>                |    |
| Store Manufacturer's Part Numbers on Items                                   |    |
| Cost Management and Sales Management                                         |    |
| Multiple Shipping Addresses per Customer                                     |    |
| <ul> <li>Large Bill of Materials Management – View, Print, Report</li> </ul> |    |
| Advanced Inventory                                                           | 43 |
| Multi-Location Inventory                                                     |    |
| Serial Number or Lot Tracking                                                |    |
| • FIFO Inventory Costing                                                     |    |
| Bin Location Tracking                                                        |    |
| Barcode Scanning                                                             | 40 |
| Sophisticated Pricing Capabilities                                           | 46 |
| Advanced Pricing Controls                                                    |    |
| Automatic Price Adjustments                                                  | 40 |
| Advanced Pricing                                                             | 49 |
| Create Thousands of Price Rules                                              |    |
| Manage Price Rules with Great Flexibility                                    |    |
| Access QuickBooks Anyway, Anywhere, Anytime                                  | 51 |
| Host QuickBooks in the Cloud                                                 | 51 |
| Remote Desktop Services                                                      | 51 |
|                                                                              |    |

| More Productivity Tools                                             | 52 |
|---------------------------------------------------------------------|----|
| Document Center                                                     | 52 |
| Lead Center                                                         | 52 |
| Collections Center                                                  | 52 |
| Calendar View                                                       | 52 |
| Memorized Transactions                                              | 52 |
| Faster Form Completion                                              | 53 |
| Default Classes                                                     | 53 |
| Batch Invoicing                                                     | 54 |
| Batched Invoices for Time and Expenses                              | 54 |
| Batched Time Sheets                                                 | 55 |
| Work in Two Company Files at One Time                               | 55 |
| Rapidly Add or Edit Multiple List Entries from One Spreadsheet View | 55 |
| Additional Integrated QuickBooks Services                           | 55 |
| Full Service Support & Upgrades                                     | 56 |
| Get Peace of Mind with access to Intuit support and                 | 56 |
| annual upgrades to the product                                      |    |
| Industry-Specific Editions                                          | 57 |
| Contractor                                                          | 57 |
| The Job Costing Center                                              | 57 |
| Advanced Job Costing Tools                                          | 57 |
| Change Order Functionality                                          | 57 |
| Flexible Billing Rates                                              | 57 |
| 18 Additional Reports for Contractors                               | 57 |
| Contractor Chart of Accounts                                        | 58 |
| Manufacturing & Wholesale                                           | 59 |
| Bill of Materials Cost Tracking                                     | 59 |
| Available to Promise                                                | 59 |
| Sales Order Fulfillment Feature                                     | 59 |
| Create Sales Orders to Easily Track the Status of the Order         | 59 |
| Backorder Tracking on Sales Orders, Purchase Orders and Invoices    | 59 |
| Customize Price Levels to Keep Your Prices Competitive              | 59 |
| Multiple Shipping Addresses Per Customer                            | 60 |
| 10 Additional Reports for Manufacturers & Wholesalers               | 60 |
| Manufacturing & Wholesale Chart of Accounts                         | 60 |
| Nonprofit                                                           | 61 |
| Customized for Nonprofit Accounting                                 | 61 |
| Streamline Fundraising Tasks                                        | 61 |
| Flexible Customization Options                                      | 61 |
| The Donor Center                                                    | 61 |
| 9 Additional Reports for Nonprofits                                 | 61 |
| Nonprofit Chart of Accounts                                         | 62 |

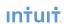

|   | Professional Services                                     | 63 |
|---|-----------------------------------------------------------|----|
|   | Seamless Integration with Microsoft® Word                 | 63 |
|   | Flexible Billing Rates                                    | 63 |
|   | 17 Additional Reports for Professional Services Providers | 63 |
|   | Professional Services Chart of Accounts                   | 64 |
|   | Retail                                                    | 65 |
|   | Sales Summary Form                                        | 65 |
|   | Custom Price Levels Feature                               | 65 |
|   | 14 Additional Reports for Retailers                       | 65 |
|   | Retail Chart of Accounts                                  | 65 |
|   | Accountant Edition                                        | 67 |
| S | ystem Requirements                                        | 68 |

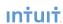

## Overview

After serving the needs of small businesses for over 10 years, Intuit identified a need to better serve small to medium sized businesses growing in size or complexity. QuickBooks Enterprise was designed specifically with these businesses in mind.

QuickBooks Enterprise is the most flexible QuickBooks that adapts to the way you run your business. It scales from 1 to 30 users with everything you need to manage your users and data properly. Its add-on modules cater to your specific workflow needs.

With QuickBooks Enterprise 16.0, you can:

- Get room to grow without sacrificing control over user access.
- •Keep your growing data history to provide the best possible financial data about your business.
- See your data the way you want with the most customizable reporting tools in QuickBooks.
- · Manage your end-to-end workflow inside QuickBooks Enterprise.
- Access Enterprise any way and anywhere you want, anytime.

If you are currently using QuickBooks and managing more complexity, you may benefit from the flexibility of Enterprise. Moving up from Pro or Premier is as easy as any other QuickBooks upgrade: get up and running on QuickBooks Enterprise in less than 30 minutes.<sup>2</sup> You and your team can transition seamlessly with Enterprise' familiar QuickBooks look and feel. And if you're changing from another solution, chances are someone in your office already knows QuickBooks.

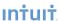

<sup>1</sup> Internet Explorer 7, Firefox 3 for Windows or Mac, Safari 4 for Mac, Safari 5 for Windows, Chrome 3 or later for Windows or Chrome 4 or later for Mac. Internet connection required. Access is subject to Internet provider network availability and occasional downtime due to systems and server maintenance and events beyond our control. Subject to change without notice.

<sup>2</sup> If you're a current QuickBooks Pro or Premier customer upgrading to QuickBooks Enterprise 15.0. Based on internal data on 2/22/13 using recommended system requirements.

## **Key Features Overview**

#### Get room to grow without sacrificing control over user access

Scale from 1 to 30 individual users.1

Let users work at the same time with more activities in multi-user mode.

Set individual user permissions for more than 115 different activities.

14 predefined user roles are included to help you set up new users quickly.

#### Keep your growing data history to provide the best financial data about your

Track hundreds of thousands of customers, vendors and inventory items more than 6 times the capacity of any other QuickBooks product.<sup>2</sup>

High list limits let you add more Accounts, Classes, Customer and Vendor Types, To Do's, Customer Messages, and much more.

#### Access Enterprise any way and anywhere you want, anytime<sup>3</sup>

Unify remote workers and satellite offices with a real-time link to your QuickBooks data with Remote Desktop Services.<sup>4</sup>

Add our monthly Hosting Service to run your Enterprise in the cloud, and connect all your users and get anywhere, anytime access with no network to set up or maintain.<sup>5</sup>

#### Manage your end-to-end workflow inside QuickBooks Enterprise

Manage inventory right inside QuickBooks. Advanced Inventory (included in Platinum subscription) gives you the option of tracking more details about your inventory right in QuickBooks — so there's no need for separate software.<sup>6</sup>

Advanced Pricing (included in Platinum subscription) lets you control, customize and automate your pricing right inside QuickBooks, so you don't have to manually update your pricing.<sup>7</sup>

Industry editions have specialized workflows and reports designed for contractors, manufacturers, wholesalers, nonprofits, professional service firms and retailers.

## See data the way you want with the most customizable reporting tools in QuickBooks

Twice as many custom data fields as in other QuickBooks products.

Combine reports from multiple company files for clearer business insights.8

For more complex reporting needs, you can create custom reports with ODBC-compliant applications<sup>9</sup> by connecting directly to the QuickBooks database for maximum flexibility in report design.

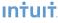

- 1 Licenses are available in single-user increments from 1 to 10 users or 30 users. Fees apply.
- 2 Enterprise allows you to add up to one million names (e.g. customers, vendors, employees) and up to one million items (e.g. inventory, non-inventory, and service items). Some performance degradation is likely as your lists approach these size thresholds.
- 3 Internet Explorer 7, Firefox 3 for Windows or Mac, Safari 4 for Mac, Safari 5 for Windows, Chrome 3 or later for Windows or Chrome 4 or later for Mac. Internet connection required. Access is subject to Internet provider network availability and occasional downtime due to systems and server maintenance and events beyond our control. Subject to change without notice.
- 4 Additional fees may apply. Requires certain hardware, Microsoft Server operating systems, Microsoft Windows Server software licenses, and Remote Desktop Services Server Client Access Licenses, sold separately. For multiple remote users, a Remote Desktop Services Client Access License is required for each user.
- 5 Additional fees apply for the QuickBooks Enterprise Hosting Service subscription. Hosting Service is available for QuickBooks Enterprise only and is valid for number of users equal to or less than the number of QuickBooks Enterprise users assigned to customer's Intuit account. QuickBooks Enterprise sold separately; a valid QuickBooks Enterprise license code must be provided to Right Networks. Contact Right Networks to contract third party software. Support for Hosting Service provided by Right Networks. Terms, conditions, pricing, service and support options are subject to change without notice.
- 6 Advanced Inventory is included in the Platinum subscription. Requires QuickBooks Enterprise with an active QuickBooks Enterprise subscription and an Internet connection. You'll automatically receive any new versions of our product that are released, when and if available, along with updates to your current version.
- 7 Advanced Pricing is included in the Platinum subscription. Requires QuickBooks Enterprise with an active QuickBooks Enterprise subscription and an Internet connection. You'll automatically receive any new versions of our product that are released, when and if available, along with updates to your current version.
- 8 Requires Microsoft Excel 2002, 2003, or 2007. Company files must all be on the same version of QuickBooks Enterprise.
- 9 Applications sold separately.

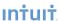

## **User Interface Basics**

## Home Page User Interface Basics

The Enterprise home page provides an overview of QuickBooks activities, which makes it easy to access the most frequently used functions and tasks in QuickBooks. A workflow view shows the key tasks and how they are related. Users simply click on a task icon to get started performing that task. Get instant access to account balances in QuickBooks and the ability to customize QuickBooks easily by turning features on and off from a central location.

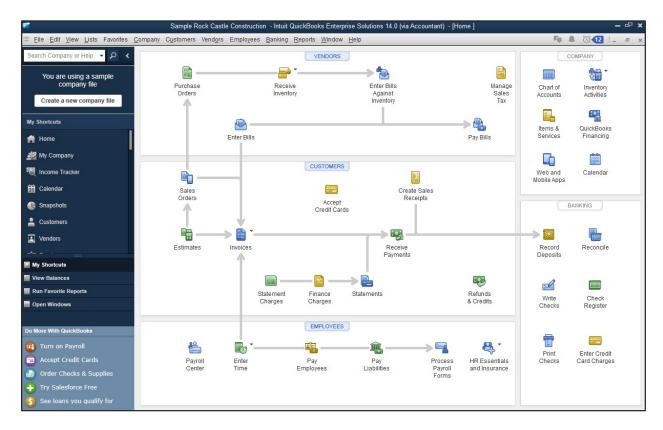

The home page is customized to each business based on their preferences and answers to questions in setup. Here are two examples of a customized home page:

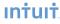

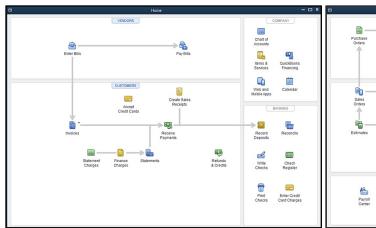

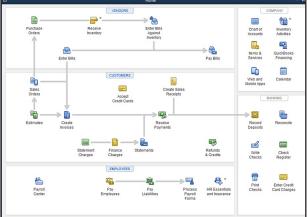

Example 1: Customized home page for simple businesses

Example 2: Product-based business which tracks inventory and uses Payroll and MAS

#### The home page includes:

- Workflow area, which provides a graphical overview of key QuickBooks tasks and shows how they are related, including key steps in the workflow (e.g. first you enter a bill, then you pay the bill). Each step is represented as an icon, which the customer can click to do the task.
- Sample file indicator, which reminds the user if they are in a sample file and gives them a way to start a new company file.
- Account balances, which displays the account name and balances of bank account and credit
  card accounts, using the account balance information available in QuickBooks. This section
  can be closed, if desired, for privacy. If a user does not have permission to see a particular
  account, that account is not listed here. If a user does not have permission to see any account
  balances, this box does not appear.
- Customize QuickBooks link, which links the user back to where they can set preferences to determine which features are on/off in the home page and which features are on/off throughout the product. Note: There is limited customization available—not all features can be turned on/off on the home page, and not all features can be turned on/off throughout the product.

#### **Customer Center**

User Interface Basics

The Customer Center can be thought of as a single place for accessing and managing all information and tasks related to customer management, making information faster to find and easier to manage. In one screen you can see all your customers and exactly what they owe. Clicking on a customer's name will immediately display all the activity you have had with them. All pertinent customer contact

information (phone number, fax number, and payment terms) is also available in this view so you don't have to go to a different screen to obtain this information. If a customer is past due, getting in touch with the customer is a snap.

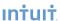

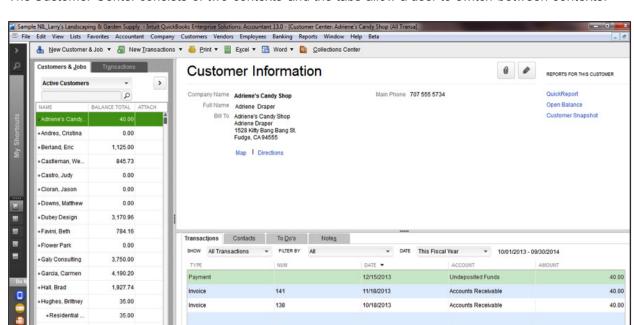

The Customer Center consists of two contexts and the tabs allow a user to switch between contexts.

The first context is the "Customer List" context. This context has three panes:

Manage Transactions ▼

Customer List Pane (left)

Jain, Brijesh

Jon's Family Store

Customer Detail Pane (top)

1,730.30

1,833.37

Customer Transactions Pane (bottom)

In the customer list pane, the user selects a customer and that selection drives what is seen in the other two panes. The user can also "maximize" the customer list (and hide the other two panes). In this maximized view, the user can also customize the columns and see other information from the customer record (e.g. customer account number, zip code, sales rep, typical payment method).

Run Reports ▼

The customer detail pane provides a quick, at-a-glance view of the most important (non-transactional) information for the selected customer. The customer's contact information is in this detail pane, along with key information such as the standard payment terms extended to this customer. This pane also includes two lines of free-form notes that are particular to this customer and provides access to a few key reports for this customer. Easily edit contact information from this window if you need to update any contact information.

The customer transactions pane provides easy access to the transaction information for the selected customer. Users can select a particular customer in the left pane, and transactions for that customer appear on screen in the bottom pane. The user can then sort and filter the transactions and choose to view exactly they want—by filtering on transactions of a certain type (e.g. Invoices), by status (e.g. see only Open Invoices) and/or by date (e.g. see only Invoices for the last month). Users can also choose which data columns to display, choose the order of the columns, and sort by any of the columns simply by clicking on the column headers. Double click on any transaction to see all the detail.

The second context is the "Transaction Lists" context. By using the Transactions tab, the user can also

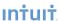

switch to the transaction lists context. This context is useful when a user wants to look for data across all their customers.

This transaction lists context has two panes:

- Transaction Folders Pane (left side)
- Transactions Pane (right side)

For example, if a user wants to see all the unpaid invoices (for all the customers that you deal with), the user would go the Transactions List tab and select invoices to view. The user could then choose to subfilter the invoice list to only show unpaid invoices. This list of unpaid invoices appears in the right pane.

The Customer Center also includes a toolbar, from which a user can start new tasks, such as creating a customer or job. They can also create new customer-related transactions like new estimates, new invoices, new sales receipts and more. The toolbar also allows the user print any of the information in the various panes of the Center.

#### **Vendor Center**

**User Interface Basics** 

The Vendor Center works exactly like the Customer Center. Users can see all their vendors and what balance is owed to them. Users can click on a vendor name to see the vendor's contact information and the entire transaction history with that vendor.

Users can filter the vendor list to scan the list of vendors and see which ones they owe money to.

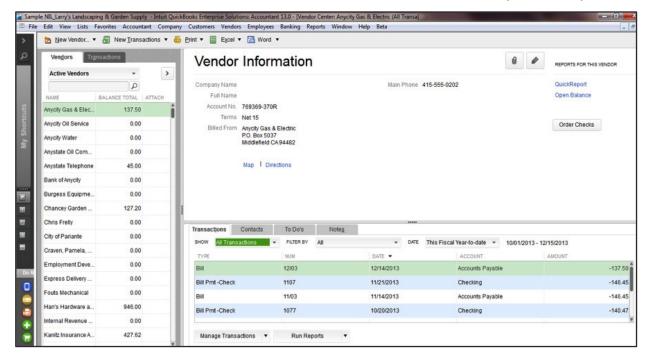

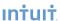

Accounts payable filters provide a view selection that allows a user to select:

- · All vendors
- ·Only the active vendors
- Only vendors with an open balance
- · A Custom Filter that enables even more advanced filtering

A well designed Bill Entry Form makes it easy to accurately pay bills by entering the invoice number and matching a vendor's address with an invoice. The onscreen layout makes it easy to determine that the correct vendor address will print out before checks are written.

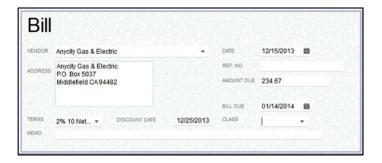

### **Employee Center**

User Interface Basics

The Employee Center works in the same fashion as the Customer and Vendor Centers to put important employee details in one simple screen. Click on an employee's name to view their contact information, payroll 1 and non-payroll transaction history.

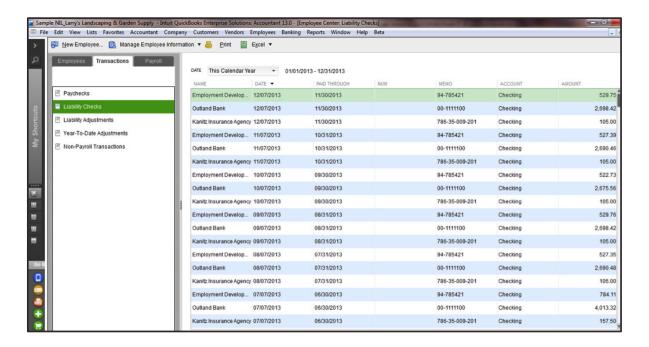

1 Add-on services require subscription, EIN and Internet access for certain features, including tax table updates and direct deposit.

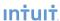

## 16.0 New and Improved Features

## **Advanced Reporting Industry-Specific Reports**

16.0 New and Improved Features

New in 2016, our most powerful reporting tool is placing the information that you need right at your fingertips, with industry-specific report bundles. We've pulled together all the reports that companies just like yours have found to be the most useful, and have added auto-fill reports that pull your company data for you, saving you time, effort and room for error.

## **Auto Copy Ship-To Address from Sales Order to Purchase Order**

16.0 New and Improved Features

Save time manually inputting addresses from your Sales Order to your Purchase Order with the new auto-copy ship-to address function. When creating your POs from your SOs, you can now check a box that will automatically copy the ship-to address from the SO to the PO. Better yet, QuickBooks Enterprise remembers your preferences, so once you check this box it will continue to be checked by default.

## **Robust Accounting Management Tools**

16.0 New and Improved Features

Cumbersome workarounds, be gone! With our new single label printing capabilities, you can now print barcodes, address labels, and anything else that you desire on single, continuous feed label printers like Zebra. Printing just one label is now fast, easy and efficient -- just like it should be.

## **Robust Accounting Management Tools**

New and Improved Features

Mis-classify a large number of transactions under the wrong department, or mistakenly import the same transactions more than once? Get back your time by entering, reclassifying and deleting transactions in bulk. Also, write off invoices more easily than ever before, and manage your lists more actively with our review list changes function, which allows you to see what has been added, changed and deleted in the Chart of Accounts, Items, Fixed Assets and Payroll Items lists.

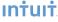

## Key Features & Benefits

# **Get Room to Grow Without Sacrificing Control Over User Access**

Key Features & Benefits

#### Add Up to 30 Users

QuickBooks Enterprise is the fastest and most scalable QuickBooks product to support the needs of growing businesses. QuickBooks Enterprise is available for 1 through 10 and up to 30 users, allowing businesses to scale as they grow.

#### Multi-User Mode

Perform more tasks in multi user mode including:

- Adjust inventory
- · Delete list items
- · Change sales tax rates
- Define custom fields
- · Set a closing date
- Make deposits
- Change any list sort order

#### **User Permissions**

QuickBooks Enterprise' advanced permissions enable users to apply more enhanced user controls to activities within all areas of QuickBooks by assigning distinct user access levels including view-only, create, modify, delete, and print.

Enterprise enables user controls on over 115 individual activities, compared to 10 broad-area activities in QuickBooks Premier. You can also restrict access to specific lists and report groups based on user roles. This use of roles (along with the 13 pre-defined roles) makes it more efficient to set up and maintain controls, especially when there are a large number of users. Users can be assigned multiple roles, and individual roles can be assigned to multiple users. This increased flexibility of control gives the Admin the flexibility to customize access levels for each user.

Additionally, Enterprise offers the following capabilities:

- Activities such as setting company preferences can be assigned to other users while still limiting administrative control over accounting activities, such as closing the books, to the Admin (e.g. the accountant).
- A view permissions report is available to see the roles that individual users are assigned to, and what permissions each role has.
- Payroll holes have been closed so even if a user has access to a check register, the payroll data will be obfuscated unless the user also has access to payroll. Additionally, if a user

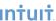

does not have access to payroll, the user can be prevented from accessing the payroll and compensation information in the Employee Center.

- Permissions can be set to limit user access to specific bank accounts.
- All existing Pro and Premier user permissions can be migrated to Enterprise, where they can be further customized to suit the needs of the business.

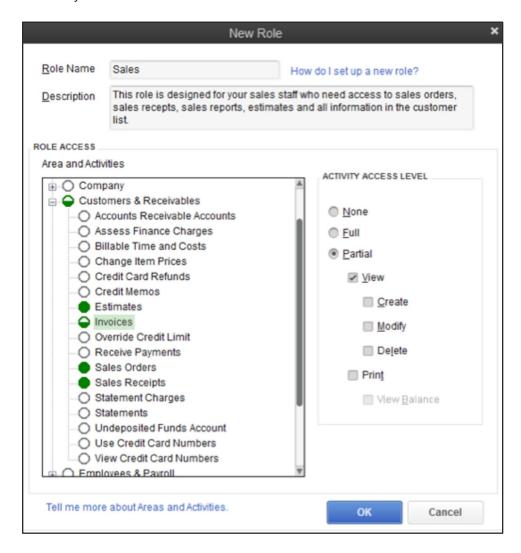

#### Administering/Managing Roles

Controls can be viewed and modified by user and role. You can copy designated user or role permissions and assign them to a new user or role by clicking the "Duplicate" button. This allows users to quickly and easily add new users and roles based on the permissions they are accustomed to and make just the modifications they need to fill their business needs.

#### **Determining User Control Levels**

Easily generate reports of permissions to get a bird's eye view of existing controls by user or role. Simply select the type of view and the roles or users you want to see, and an easy-to-read report is created for you.

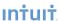

#### **Permissions Access by Users**

| Areas and Activities     | Carl | Frank | Henry | Jane  | Jim        | Ming |
|--------------------------|------|-------|-------|-------|------------|------|
| Accounting               | Full | None  | None  | Mixed | Mixed None |      |
| Asset Registers          | Full | None  | None  | Full  | None       | Full |
| Edit Closed Transactions | Full | None  | None  | None  | None       | Full |
| Equity Registers         | Full | None  | None  | Full  | None       | Full |
| General Journal          | Full | None  | None  | None  | None       | Full |
| Liability Registers      | Full | None  | None  | Full  | None       | Full |
| Manage Fixed Assets      | Full | None  | None  | None  | None       | Full |
| Working Trial Balance    | Full | None  | None  | None  | None       | Full |
| Banking                  | Full | Full  | Full  | Mixed | Mixed      | Full |
| Bank Registers           | Full | Full  | Full  | Full  | None       | Full |
| Checking                 | Full | Full  | Full  | Full  | None       | Full |
| Petty Cash               | Full | Full  | Full  | Full  | None       | Full |
| Savings                  | Full | Full  | Full  | Full  | None       | Full |
| Checks                   | Full | Full  | Full  | View  | None       | Full |
| Credit Card Charges      | Full | Full  | Full  | View  | Full       | Full |
| Credit Card Registers    | Full | Full  | Full  | Full  | Full       | Full |
| Deposits                 | Full | Full  | Full  | View  | None       | Full |
| Loan Manager             | Full | Full  | Full  | Full  | None       | Full |
| Online Banking           | Full | Full  | Full  | Full  | None       | Full |
| Reconcile                | Full | Full  | Full  | Full  | None       | Full |
| Transfer Funds           | Full | Full  | Full  | Full  | None       | Full |
| Centers                  | Full | Mixed | Mixed | Mixed | Mixed      | Full |
| Customer Center          | Full | VC    | VC    | VC    | View       | Full |
| Employee Center          | Full | View  | View  | View  | View       | Full |
| Vendor Center            | Full | Full  | Full  | View  | Full       | Full |

Enterprise ships with 13 pre-defined user roles to make setting up controls fast and easy.

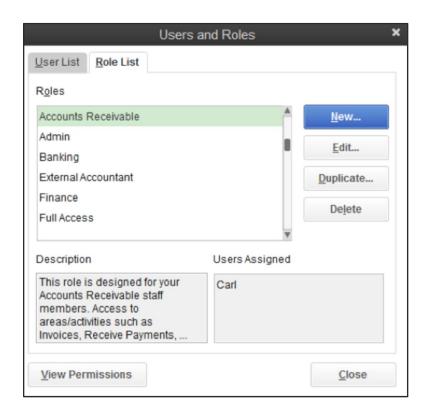

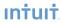

#### Predefined roles include:

- Accounting
- · Accounts Payable
- · Accounts Receivable
- Banking
- Finance
- Full Access
- Inventory
- Payroll Manager
- Payroll Processor
- Purchasing
- Sales
- Time Tracking
- View-only

The controls are flexible and easy to customize:

- · Multiple roles can be assigned to a single user.
- A single role can be assigned to multiple users.
- •Roles can be created from scratch.
- User roles can be copied and customized to fit the needs of the business. Modifying controls with a user-roles model is easier especially if your clients have multiple users assigned to a single role. Clients no longer have to change controls for each user. Just change the permissions to the role and the user(s) controls will be updated automatically.

#### Always-On Audit Tracking

An "always on" audit trail greatly reduces the time spent investigating changes to the QuickBooks files since the last time they were reviewed. Always-on audit trail records the transactions that are being entered, edited or deleted from the system. Always-on Audit Trail provides users with controls to protect against employee fraud and detect employee errors. Reliable audit trails protect against employees who attempt to make fraudulent transactions and then cover their tracks by deleting or editing the transactions to appear normal. Users will gain peace of mind that changes to their important QuickBooks data will always be tracked. Audit Trail has been improved so that there is no noticeable impact on performance.

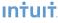

## **Keep Your Growing Data History**

Key Features & Benefits

#### Track 100,000+ Names and Items

Enterprise offers the most capacity of any QuickBooks product. Add hundreds of thousands of customers, vendors, and employees, and hundreds of thousands of inventory, non-inventory, and service items so there's virtually no limit to your growth.

QuickBooks Enterprise is built with a powerful industry standard SQL database to scale as your business grows.

#### **List Limits**

Bumping up against the limits of your lists? QuickBooks Enterprise allows more Accounts, Classes, Customer Types, Vendor Types, To Do's, Customer Messages, components in a Group Item and Memorized Transactions.<sup>1</sup>

<sup>1</sup> Enterprise allows you to add up to one million names (e.g. customers, vendors, employees) and up to one million items (e.g. inventory, non-inventory, and service items). Some performance degradation is likely as your lists approach these size thresholds.

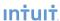

### See Data the Way You Want to See It

Key Features & Benefits

#### **Excel Integration Refresh**

Save worksheet formatting when you export your QuickBooks reports to Excel. Refresh your previously saved worksheet and your formats will be applied to the new report.<sup>1</sup>

#### Company Snapshots

QuickBooks Enterprise gives you access to consolidated views of your business with Company Snapshot, Payments Snapshot, and Customer Snapshot.

- Company Snapshot. Stay on top of your business from a single screen, with data presented just the way you want it. Choose at-a-glance reports that are most crucial for managing your business. New report options include yearly expense and income comparison, detailed expense and income breakdown, and a top customer list.
- Payments Snapshot. Visualize your business revenue with Payments Snapshot. View invoice payment status, recent transactions, receivables reports, and payment reminders all in one place.
- Customer Snapshot. Prioritize customers with ease with the Customer Snapshot. Customer Snapshot gives you a consolidated view so you can assess at a glance your customer's purchase history, average days to pay, and outstanding balance and make timely decisions on customer requests. You can also identify your top customers by revenue and payment consistency, and prioritize them accordingly.

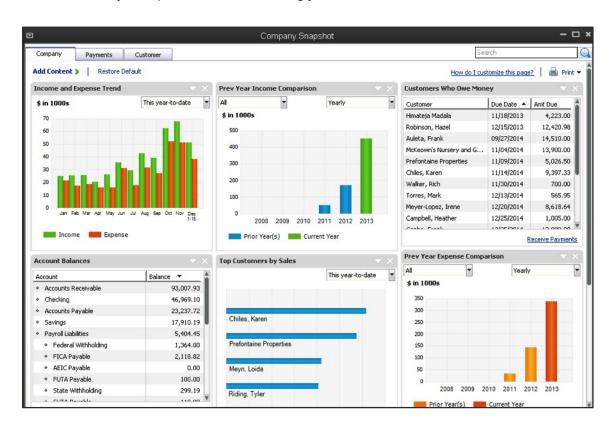

1 Requires Microsoft Excel 2003, 2007, or 2010. Company files must all be on the same version of QuickBooks Enterprise.

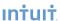

#### **Enhanced Built-In Reports**

Over 148 built-in reports can be easily tailored to your needs. Customize these standard reports to your needs, then save these changes and the report is memorized for future use. Or, save time and use auto-fill template reports in Advanced Reporting, available with all Enterprise subscriptions.

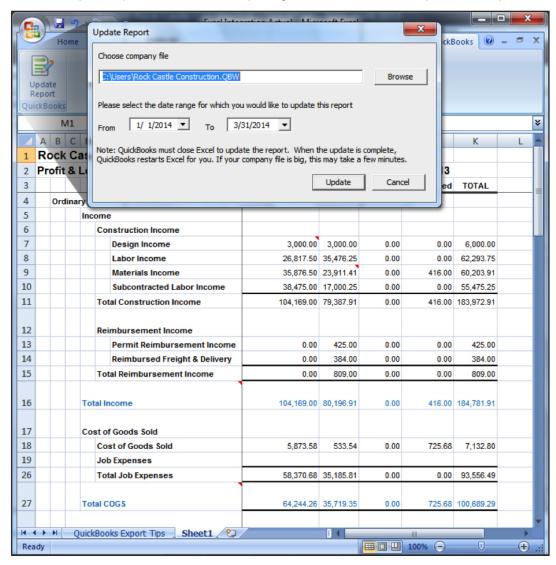

Drive further efficiency in your business with enhancements to several key QuickBooks reports. These improvements are among the changes that are most often requested from our customers. Reports include:

- Customer Average Days to Pay report
- · Sales by Ship To Address report
- · Quantity totals on key Sales by Item reports
- Improved Open Sales Orders by Item report

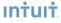

|          | NIL_Larry's Landscaping & Garden Supply Average Days to Pay  All Transactions |            |       |         |     |               |         |   |          |            |                               |                 |
|----------|-------------------------------------------------------------------------------|------------|-------|---------|-----|---------------|---------|---|----------|------------|-------------------------------|-----------------|
|          | Туре                                                                          | Due Date   | ♦ Num | ♦ Memo  | ٠   | Account       | ♦ Class | ٠ | Amount   | ♦ Date     | <ul> <li>Paid Date</li> </ul> | Avg Days to Pay |
| Adrien   | ne's Candy S                                                                  | hop        |       |         |     |               |         |   |          |            |                               |                 |
| Invo     | ice                                                                           | 10/18/2013 | 138   |         | Acc | ounts Receiva |         |   | 40.00    | 10/18/2013 | 12/15/2013                    | 58.00           |
| TotalA   | driene's Cand                                                                 | y Shop     |       |         |     |               |         |   | 40.00    |            |                               | 58.00           |
| Andre    | s, Cristina                                                                   |            |       |         |     |               |         |   |          |            |                               |                 |
| Invo     | ice                                                                           | 10/31/2013 | FC 3  | INVOICE | Acc | ounts Receiva |         |   | 8.77     | 10/31/2013 | 12/08/2013                    | 38.00           |
| Invo     | ice                                                                           | 11/30/2013 | FC 6  | INVOICE | Acc | ounts Receiva |         |   | 5.00     | 11/30/2013 | 12/08/2013                    | 8.00            |
| Invo     | ice                                                                           | 05/20/2014 | 22    |         | Acc | ounts Receiva |         |   | 195.08   | 05/05/2013 | 12/08/2013                    | 217.00          |
| TotalA   | ndres, Cristina                                                               | а          |       |         |     |               |         |   | 208.85   |            |                               | 87.67           |
| Berlan   | d, Eric                                                                       |            |       |         |     |               |         |   |          |            |                               |                 |
| Invo     | ice                                                                           | 12/31/2012 | FC 1  | INVOICE | Acc | ounts Receiva |         |   | 6.58     | 12/31/2012 | 01/15/2013                    | 15.00           |
| Invo     | ice                                                                           | 08/11/2013 | 1     |         | Acc | ounts Receiva | Mainten |   | 480.00   | 08/11/2012 | 08/25/2013                    | 379.00          |
| Invo     | ice                                                                           | 09/11/2013 | 2     |         | Acc | ounts Receiva | Mainten |   | 480.00   | 09/11/2012 | 10/14/2012                    | 33.00           |
| Invo     | ice                                                                           | 10/11/2013 | 3     |         | Acc | ounts Receiva | Mainten |   | 480.00   | 10/11/2012 | 10/14/2012                    | 3.00            |
| Invo     | ice                                                                           | 11/11/2013 | 5     |         | Acc | ounts Receiva | Mainten |   | 480.00   | 11/11/2012 | 01/15/2013                    | 65.00           |
| Invo     | ice                                                                           | 12/11/2013 | 8     |         | Acc | ounts Receiva | Mainten |   | 480.00   | 12/11/2012 | 01/15/2013                    | 35.00           |
| Invo     | ice                                                                           | 01/30/2014 | 11    |         | Acc | ounts Receiva | Mainten |   | 480.00   | 01/30/2013 | 02/06/2013                    | 7.00            |
| Invo     | ice                                                                           | 02/28/2014 | 13    |         | Acc | ounts Receiva | Mainten |   | 480.00   | 02/28/2013 | 03/03/2013                    | 3.00            |
| Invo     | ice                                                                           | 03/31/2014 | 15    |         | Acc | ounts Receiva | Mainten |   | 480.00   | 03/31/2013 | 03/31/2013                    |                 |
| Invo     | ice                                                                           | 04/30/2014 | 19    |         | Acc | ounts Receiva | Mainten |   | 480.00   | 04/30/2013 | 04/30/2013                    |                 |
| Invo     | ice                                                                           | 05/31/2014 | 28    |         | Acc | ounts Receiva | Mainten |   | 480.00   | 05/31/2013 | 06/06/2013                    | 6.00            |
| Invo     | ice                                                                           | 06/30/2014 | 34    |         | Acc | ounts Receiva | Mainten |   | 480.00   | 06/30/2013 | 06/30/2013                    |                 |
| Invo     | ice                                                                           | 07/31/2014 | 42    |         | Acc | ounts Receiva | Mainten |   | 480.00   | 07/31/2013 | 08/04/2013                    | 4.00            |
| Invo     | ice                                                                           | 08/31/2014 | 52    |         | Acc | ounts Receiva | Mainten |   | 480.00   | 08/31/2013 | 09/01/2013                    | 1.00            |
| Invo     | ice                                                                           | 09/30/2014 | 59    |         | Acc | ounts Receiva | Mainten |   | 480.00   | 09/30/2013 | 09/01/2013                    | -29.00          |
| Invo     | ice                                                                           | 10/31/2014 | 85    |         | Acc | ounts Receiva | Mainten |   | 480.00   | 10/31/2013 | 11/11/2013                    | 11.00           |
| Invo     | ice                                                                           | 11/30/2014 | 114   |         | Acc | ounts Receiva | Mainten |   | 480.00   | 11/30/2013 | 11/26/2013                    | -4.00           |
| Total Be | erland, Eric                                                                  |            |       |         |     |               |         |   | 7,686.58 |            |                               | 31.13           |
|          |                                                                               |            |       |         |     |               |         |   |          |            |                               |                 |

#### Combined Reports from Multiple Files

Exclusive to QuickBooks Enterprise, you can consolidate financial reports from multiple company files in one easy step. No manual calculations or mistakes. Just choose a report: Balance Sheet, Profit & Loss, Profit & Loss by Class, Statement of Cash Flows, Trial Balance, or Sales by Customer Summary. Select the data files to draw from, and Enterprise creates a Microsoft Excel spreadsheet with a column for each location, and a column that totals them all.<sup>1</sup>

#### Popular Reports

Access report templates created by other QuickBooks users in your industry. Search by popularity, user rating and industry. Choose the template you like and QuickBooks will populate the report with your business data in one click.

#### **Custom Reporting**

Create custom reports with ODBC-compliant applications using a direct connection to the QuickBooks database for maximum flexibility in report design.

#### Forms Customization

Enterprise comes with the well-known flexibility of QuickBooks. For instance, the 148+ built- in reports and all forms such as invoices and estimates can be modified to meet your needs. You can also retrieve QuickBooks data with ODBC-compliant applications such as Microsoft® Excel or Access to see data just the way you want – you can even build custom reports and tools or link your other business applications.

• Over 148 built-in reports can be easily tailored to your needs. Customize these standard reports to your needs, then save these changes and the report is memorized for future use.

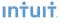

<sup>1</sup> ODBC-compliant applications sold separately.

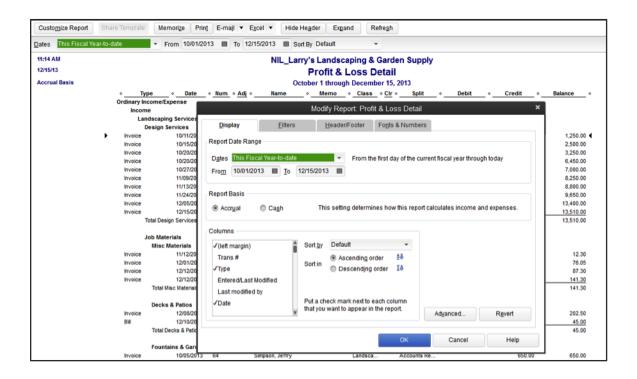

All forms can also be easily tailored—add logos, delete or add new form fields, or customize
existing fields. Designate fields to appear only on the screen or in the print out as well—so you
always look professional to your customers.

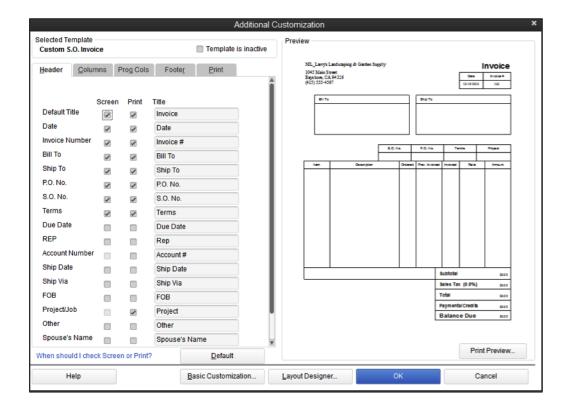

 Retrieve your QuickBooks data with ODBC-compliant applications such as Microsoft Excel or Access to see data just the way you want—build custom reports, link your various business applications and build custom queries or tools.

#### Intuit Statement Writer

Create financial statements quickly and accurately with Intuit Statement Writer, which links your QuickBooks files with Microsoft Excel® so you can build and update professional statements directly in QuickBooks using these robust features:

- Create up to 16 statements in one workbook
- Create Microsoft Word-based letters, cover pages and documents in your report, and bring QuickBooks financial data into your documents<sup>1</sup>
- · Batch print your statements and documents
- Generate financial statements on a per-class or per-job basis, or as a combination of classes
- · Conveniently access over 50 statement and document templates in-productor online
- Set any date range for reports, including 4-week months or 13-week quarters
- · Save documents and statements as custom templates for easy reuse
- Send consolidated reports in a .pdf format<sup>2</sup>

#### Fixed Asset Manager

Fixed Asset Manager enables you to manage fixed assets from acquisition to disposition. Users can enter the asset's information, such as description, purchase date, cost, depreciation method, life and the general ledger accounts, and instantly calculate depreciation on assets such as autos, computers, and equipment.

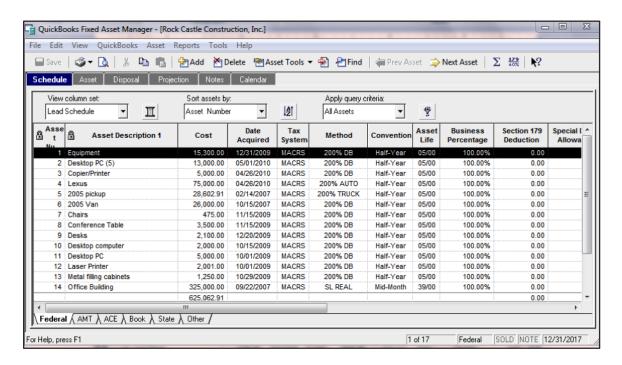

- 1 Requires Microsoft Office 2003 or greater, sold separately. Does not work with Microsoft Office Student Edition or Standard Edition.
- With Windows XP or Vista, Adobe Acrobat 5 or greater required; with Windows 7, Adobe Acrobat 9 or greater required.

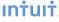

- Depreciation can be computed for up to six asset bases, including tax and book
- Depreciation journal entries can be created, including disposals
- $\bullet$  Up to 20 reports can be printed, including asset schedules by  $G\!/\!L$  account, location, and category
- Gains and losses can be calculated on asset sales

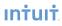

### Manage Your End-to-End Workflow Inside QuickBooks

Key Features & Benefits

You can manage many of your complex businesses and accounting processes right within QuickBooks. Our exclusive Add-Ons, including Advanced Inventory and Advanced Pricing, are built right into the software so the functionality can be unlocked seamlessly and there is no need for data or workflow integration.

### Sophisticated Assemblies Capabilities

#### **Nested Assemblies**

Build all subassemblies automatically with a final build, instead of entering each one into QuickBooks individually.

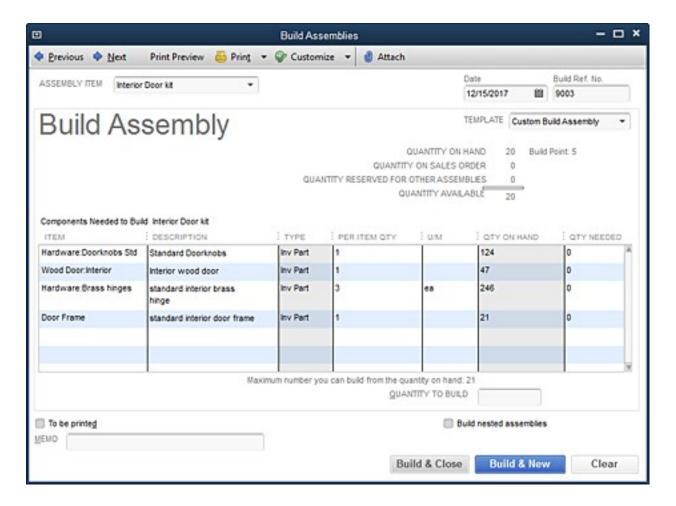

#### BOM as Cost of Assemblies

Use the BOM cost as the cost for an assembly and choose to allow QuickBooks to update assembly costs and price when component costs change, instead of manually updating costs.

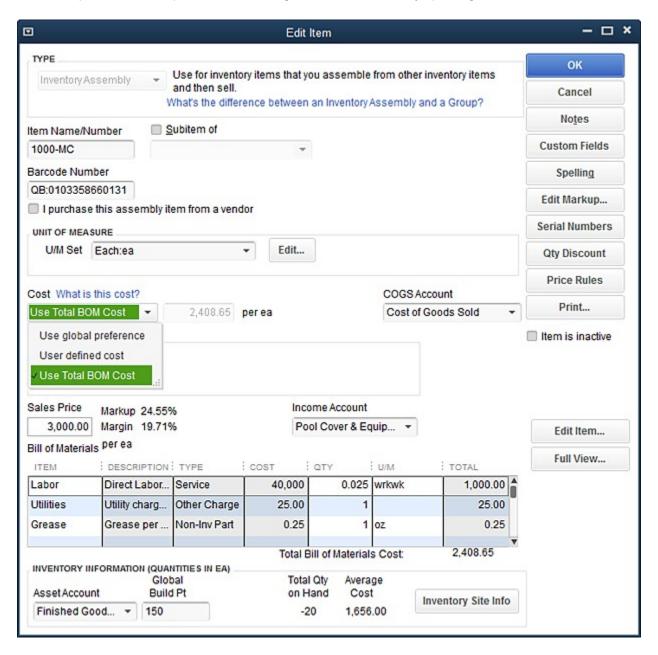

#### Where-Used Report

Track down components using the 'Where-used' report and avoid opening every assembly to see where the component is used. See all assemblies in which a component is used, and replace the component with another in some or all of the assemblies at once.

#### Add/Edit Multiple List Entries

Work with assemblies in Add/Edit Multiple List Entries, similar to manipulating a spreadsheet.

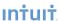

## Sophisticated Job Costing Capabilities

#### Track Reps by Job

Get a better handle on the current financial state of your jobs or projects. We've added a rep field to jobs, so you can track reps by job, or track multiple reps per customer.

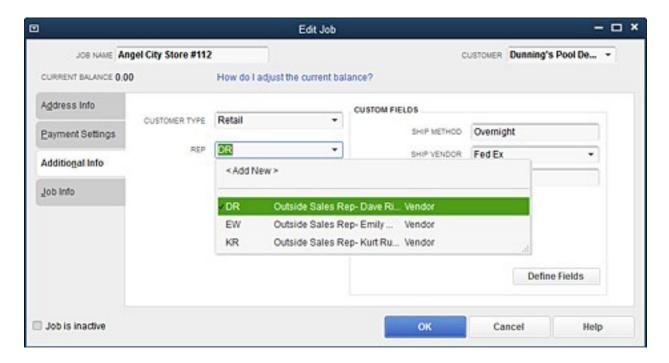

#### Filter Reports by Job Status

Filter reports by job status, for example to view reports for your jobs that are in progress now, have not yet started, or are behind

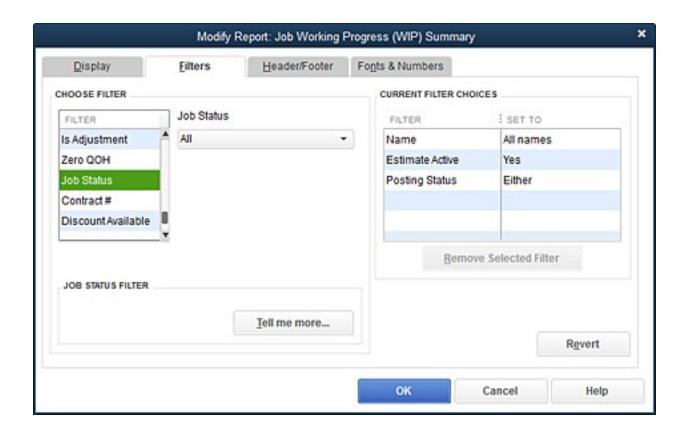

#### **WIP Report**

Display a WIP report to see up to the minute information on expected and actual revenue for jobs in progress.

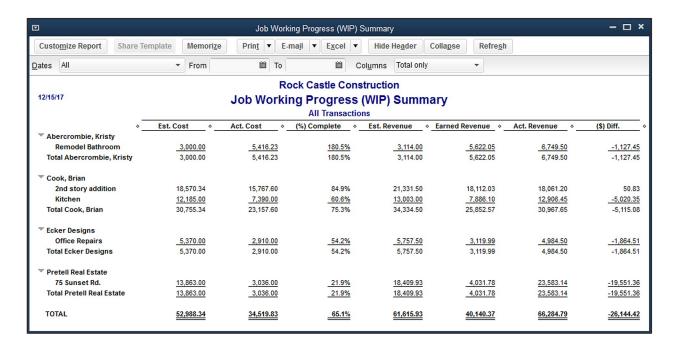

#### Committed Costs Report

Display a Committed Costs report showing information unattainable in QuickBooks reports before. The Committed Costs report adds POs with no bills and unpaid wages for employees who have spent time on jobs for a much more complete understanding of job costs.

#### Customizable Purchase Forms

Customize purchase forms to track the expense side of your business and get more detailed information on where your money is going, not only from where it's coming in.

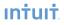

#### Sophisticated Inventory Capabilities

#### **Inventory Center**

Easily find and locate inventory tasks by accessing your inventory items and reports all in one place with QuickBooks Inventory Center. Now add a notes field or image to each item for quick identification.

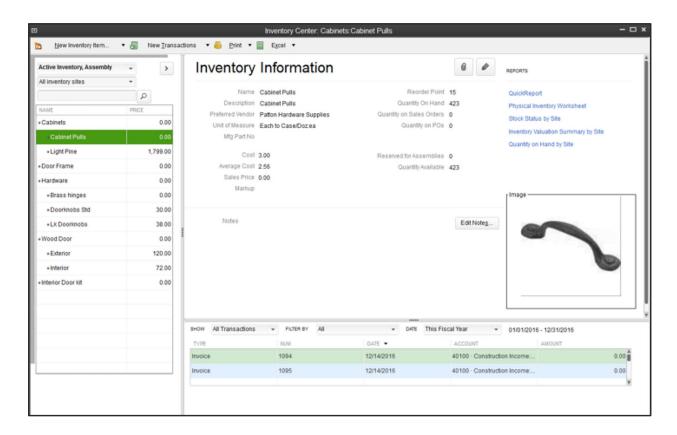

#### Enhanced Inventory Receiving

Keep item receipts and bills separate when receiving new inventory. Maintain reliable inventory counts, regardless of the order in which transactions are entered.

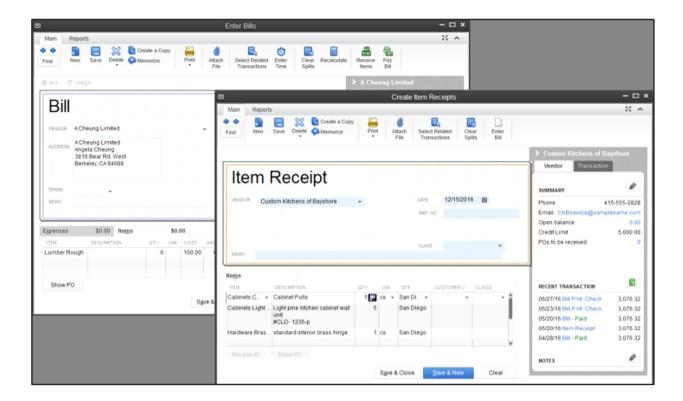

#### Change Assembly Components on the Fly

Change quantity and item components on the fly to make substitutions or accommodate special customer requests.

#### Sales Order Fulfillment

Order fulfillment worksheet makes it easier for users to pick, pack, and ship open orders using accurate inventory information, eliminating manual trial and error and guesswork. By combining several steps of a complex workflow into a single screen, this feature enables users to see all open orders that are partially or completely fulfillable based upon existing inventory levels so they can quickly identify what orders

they can ship. They can filter which orders they see based upon their fulfillment preferences and they can sort orders by fulfillment status, order date. They can select which orders they want to fulfill and then batch print pick lists and packing slips. Users can maximize cash flow and decrease the probability of partially completed orders getting lost and creating customer unrest. Once shipments are received users can immediately see which orders can now be fulfilled as a result of the new inventory.

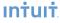

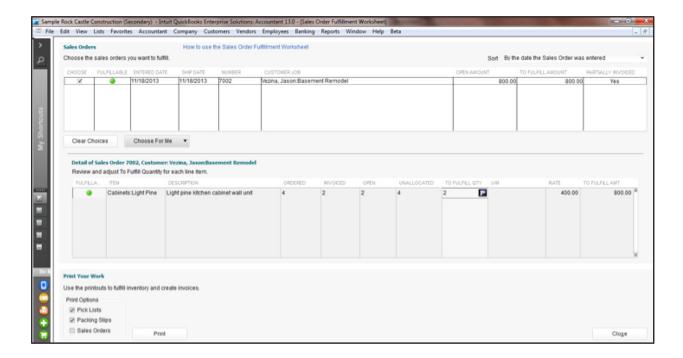

#### Unit of Measure Conversion

You may buy the same item in one unit of measure, stock it in another, and sell it in yet another. Enterprise can automate the conversion from one unit of measure to another as the item moves through your business, helping you avoid costly mistakes. With a click, you can instantly convert from cases to pallets, or whatever units of measure you define. The correct units are then printed on invoices, purchase orders, sales orders, pick lists, and packing slips to help streamline your workflows and enable you to easily buy and sell products in precisely the way your vendors and customers prefer.

#### Available to Promise

This feature enables users to manage items in inventory by displaying information on items on hand, items on order. Users can see on each line of a sales order how many items are on-hand (available to sell), committed (sold on other open sales orders), on a pending build (on an assembly), and on-order (on open purchase orders). By showing details the user can see when items are due in (promised date), due to be assembled (pending builds). With this information displayed in one place, users can more easily manage large orders, incomplete shipments / fulfillment, and rare / difficult to make or buy parts.

This feature can also enable a telesales force to sell items without having to know everything about what is going on in manufacturing or production. For items that are not currently available (out-of-stock), the user (or sales rep) will be able to give a reasonable promised fulfillment date.

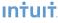

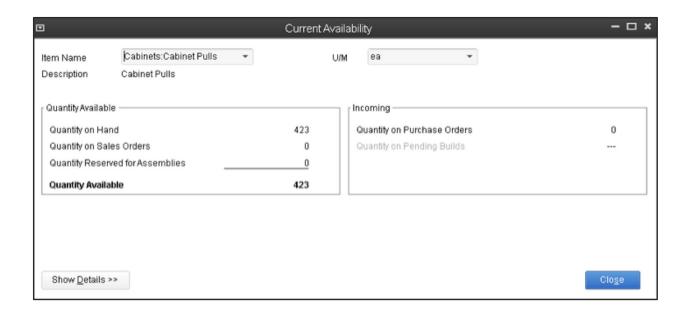

#### Bill of Materials Cost Tracking

Users can track consumed labor, and accurately plan labor based on production or assembly forecasts. Users can manage COGS (by including the cost of labor in the cost of assemblies), set prices to reflect true costs, and manage their flexible manufacturing resources (people and machines). This feature also allows the user to add Non-Inventory Parts and Other Charges types of items to the Bill of Materials' Assembly Item. By understanding how the cost of labor impacts the cost of goods sold, users can have a more accurate measurement of costs (COGS), increased capability for scheduling labor, and better understanding of profitability for produced, assembled, or manufactured items.

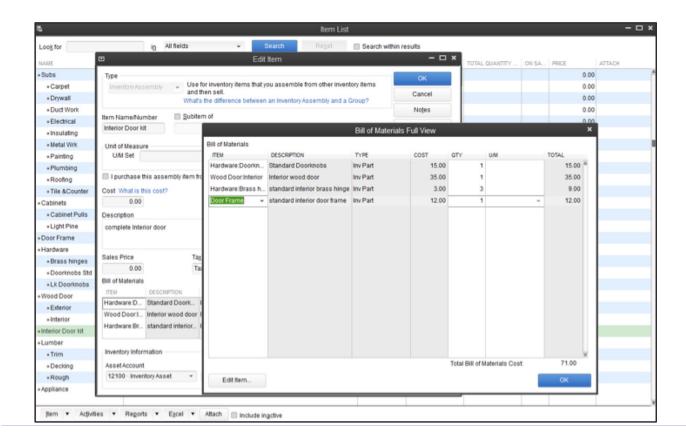

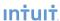

#### Backorder Functionality on Sales Orders and Invoices

Back order functionality makes it easier for users to understand if an order has been completely fulfilled or not so that they can better manage incomplete orders, sales orders and invoices. When an order cannot be completely fulfilled, the sales order automatically keeps track of how many items were fulfilled by earlier partial shipments. A Backordered column on the sales order indicates fulfilled and still open quantities and line items.

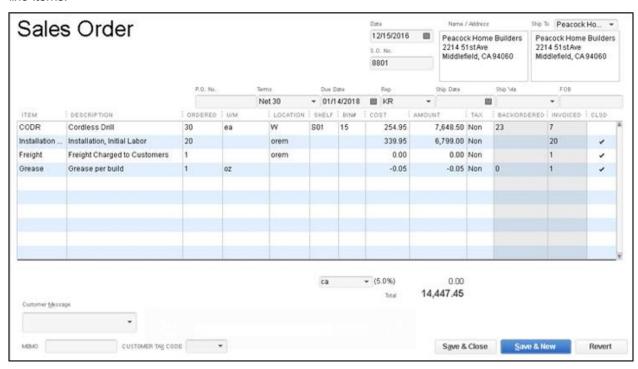

In addition, the user can create pick lists for the shop floor or packing lists for shipment directly from the sales order. Users can easily create all documentation necessary to support and complete partial shipments.

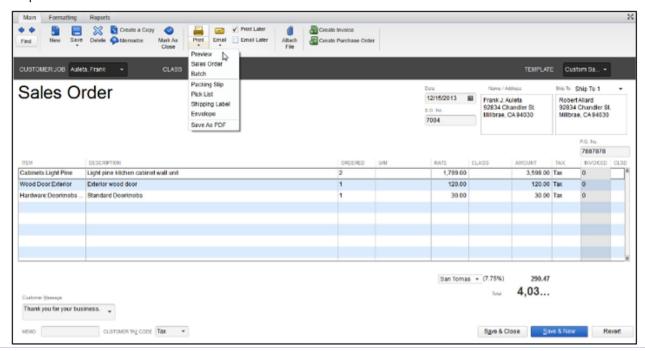

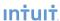

The Backordered column on Invoices reflects quantity shipped and quantity remaining open by line item, and by quantity.

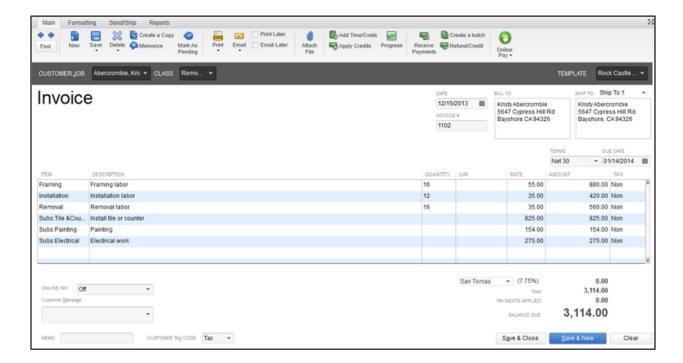

#### Backorder Functionality on Purchase Orders

Partial shipments from vendors display in the Backordered column on the Purchase Order. Purchase orders show the amount back ordered, and purchase orders with both backordered and received amounts can be printed. Better backorder functionality enables users to see exactly what remains on an open purchase order from vendors. Purchase orders will indicate quantities required to fulfill outstanding sales orders (further detail below in the Available To Promise section).

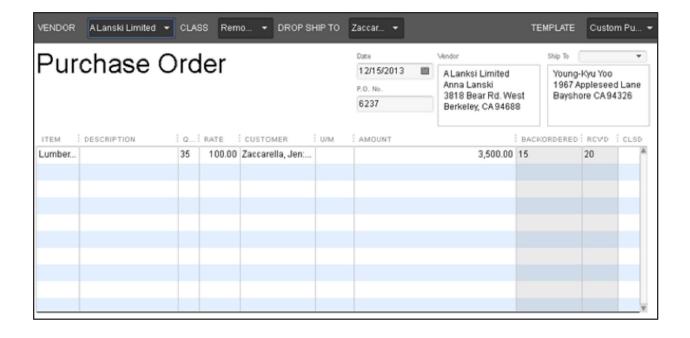

#### Auto POs

Turn purchasing into a two-click operation without worrying about minimum or maximum stock levels. Specify inventory quantities to reorder, and QuickBooks will put those quantities directly into PO's—automatically.

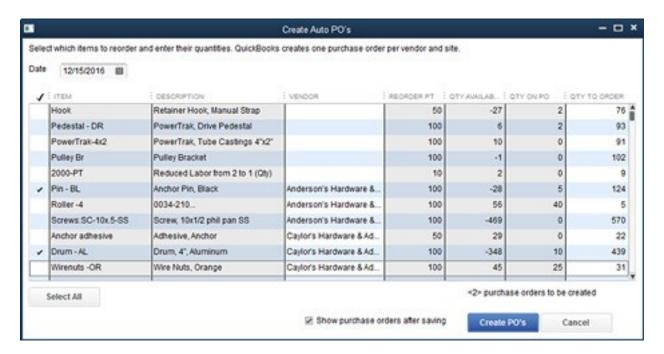

#### Multiple Sales Orders to a Single Invoice

Users can batch process sales orders into a single invoice, eliminating duplicate work. Users can see all of the sales orders for a specific customer and select any number of them to be combined into a single invoice. Users can select one or more items from each Sales Order to be included in the invoice.

# Auto Copy Ship-to Address from Sales Order to Purchase Order

Save time manually inputting addresses from your Sales Order to your Purchase Order with the new auto-copy ship-to address function. When creating your POs from your SOs, you can now check a box that will automatically copy the ship-to address from the SO to the PO. Better yet, QuickBooks Enterprise remembers your preferences, so once you check this box it will continue to be checked by default.

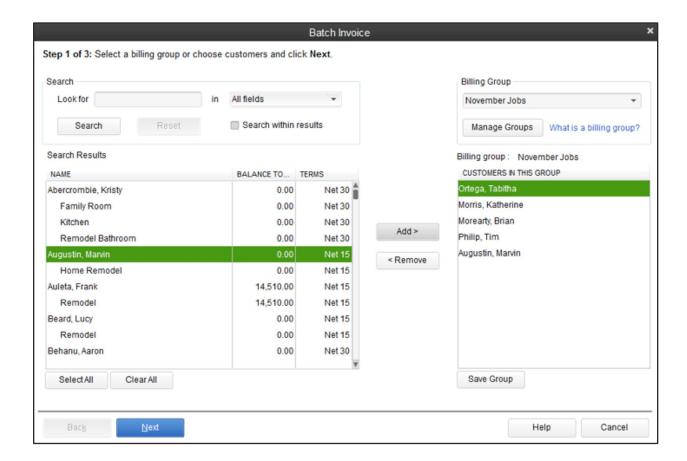

# Store Manufacturer's Part Numbers on Items

Users can store manufacturer part numbers (MPN) on items. MPN enables users to enter manufacturers'

part numbers as part of the main item definition, which makes it easier to cross-reference their inventory with vendors' & manufacturers' parts. Using the same parts numbers to identify inventory items enables more accurate communication, ordering and precise inventory tracking.

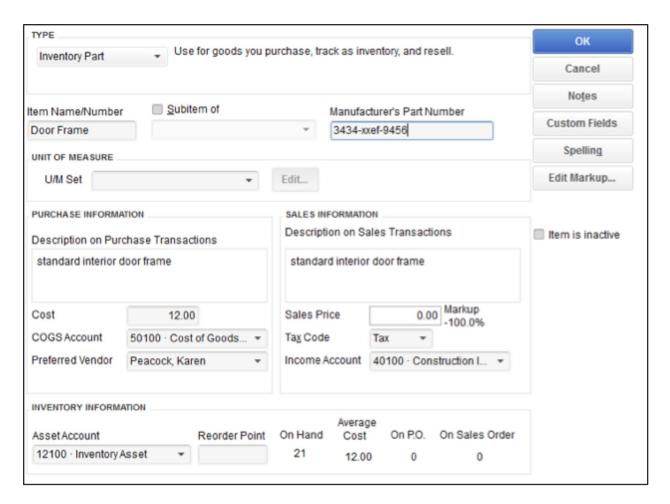

# Cost Management and Sales Management

Users have the option to accurately update the cost of an inventory or service item when creating a new purchase transaction. The ability to change item costs directly from forms saves time by eliminating the need to open each item record and manually update the cost. This feature provides enhanced flexibility in managing item costs, and should help with profitability analysis and pricing decisions. For instance, you can base Change Item Prices on Unit Cost.

This feature enables users to manage cost increases/decreases in items more accurately. When the cost of an item changes, users can choose to update the item cost in the item record. If the item is

a component in an assembly, the Bill of Materials average cost will also change when the assembly is built. Users can see the impact of cost increases (and decreases) on the profitability (and potential selling price) of purchased items and assembled goods.

The one time message displays when a user modifies the default item cost on any of the following forms: checks, credit card charges, bills, purchase orders, and item receipts. For example, the user changed the cost of "DRPE" on the bill. The user can choose "Yes" to automatically update the item cost record with the new cost.

When the user chooses not to see the message any longer, whatever he elects to do at that time will become the default behavior. So, if the user chooses to update the item's cost, from that time forward, whenever he modifies a cost on a form, the item's cost will be updated in the item record. If the user chooses not to, the item's cost will not be updated in the future. The user's decision can be reversed by selecting the "bring back all one time messages" option in the general preferences dialog.

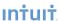

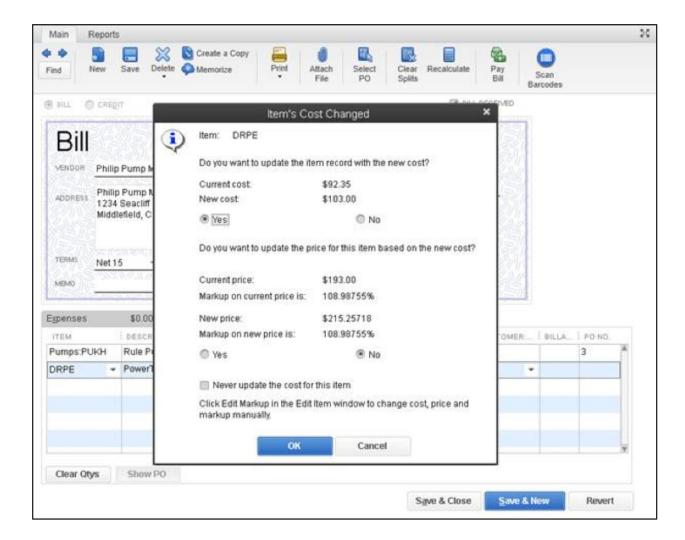

# Multiple Shipping Addresses per Customer

This feature simplifies customer shipping address management by making it easier to find and use the correct customer shipping address when creating a Sales Order, Estimate, Purchase Order, Invoice, Sales Receipt, and Credit Memo. Users can store an unlimited number of shipping addresses per customer. Addresses are selectable from a dropdown list where shipping addresses are entered.

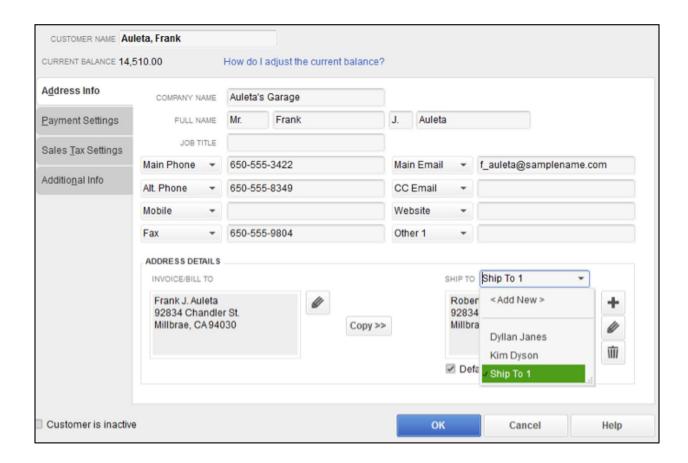

# Large Bill of Materials Management - View, Print, Report

Users can create, edit, view, and print large Bills of Materials (BOM), making it easier to track inventories comprised of parts, assemblies, and sub-assemblies. An expanded onscreen view lists consumed parts to indicate all pieces of a BOM, and indicates sub-assemblies (consumed BOMs). Users can set the Sales Price by seeing each item cost and the total cost of the Bill of Materials.

# Advanced Inventory<sup>1</sup>

#### Multi-Location Inventory

Accurately track the quantity and value of inventory in multiple locations right within QuickBooks using QuickBooks Enterprise Advanced Inventory.

Know the value and quantity of inventory in multiple locations. For each location, you can see how many items are on hand, on sales order, on purchase order, and your reorder point... and QuickBooks will automatically calculate which items you need to restock.

**Transfer inventory from one location to another.** If one location is running low on inventory, you can transfer stock from another warehouse to meet demand without delay.

**Flexibility to set up various types of locations.** In addition to tracking inventory in multiple warehouses, you can track it in different staging areas within a single warehouse, on service trucks, and on consignment. You can even track imported goods 'on the water.'

| 11:22 AM                                            | Α                   | dvanced Invento   | ry File            |                    |            |         |
|-----------------------------------------------------|---------------------|-------------------|--------------------|--------------------|------------|---------|
| 12/15/16                                            | Qua                 | ntity on Hand     | by Site            |                    |            |         |
|                                                     | Que                 |                   |                    |                    |            |         |
|                                                     |                     | December 1 - 15,  |                    |                    |            |         |
|                                                     | Distribution Center | Atlanta Warehouse | San Jose Warehouse | Service Truck #1 o | In transit | * TOTAL |
| Inventory                                           |                     |                   |                    |                    |            |         |
| AN spring (Anchor Spring)                           | 642                 | 300               | 554                | 4                  | 300        | 1,80    |
| Anchor-12x1 (Anchor, 12x1 RedCap)                   | 438                 | 200               | 121                | 26                 | 0          | 78      |
| Anchor adhesive (Adhesive, Anchor)                  | 8                   | 10                | 11                 | 2                  | 15         |         |
| Base - Bl. (Anchor Base, Black)                     | 20                  | 10                | 6                  | 1                  | 0          | :       |
| Connectors - UR (UR- Connectors)                    | 124                 | 200               | 101                | 0                  | 22         | 44      |
| Cord - 12G (Electrical Cord, 12 Gauge)              | 4                   | 10                | 6                  | 0                  | 0          |         |
| Drill (0034-121 Cordless Drill)                     | 4                   | 2                 | 2                  | 0                  | 0          |         |
| Drum - AL (Drum, 4", Aluminum)                      | 164                 | 400               | 121                | 3                  | 0          | 64      |
| Edge - CL (Leading Edge, Clear)                     | 230                 | 100               | 51                 | 0                  | 0          | 34      |
| Grommet 4 (Grommet, #4 Brass)                       | 699                 | 300               | 101                | 0                  | 0          | 1,10    |
| Hex tool (T Style Hex Tool)                         | 31                  | 23                | 11                 | 0                  | 4          |         |
| Hook (Retainer Hook, Manual Strap)                  | 21                  | 12                | 10                 | 0                  | 0          |         |
| Hook - SN (Snap Hook, Manual Strap)                 | 48                  | 54                | 16                 | 0                  | 10         | 1       |
| J Box (Box, 1/2"x4 Single J Box)                    | 8                   | 12                | 4                  | 0                  | 2          |         |
| Motor, deckmount (Inf Deckmount, R1/2 Baldor Motor) | 8                   | 4                 | 8                  | 0                  | 0          |         |
| Pedestal - CTR (PED-09-3487 Center Pedestal)        | -1                  | 1                 | 2                  | 1                  | 0          |         |
| Pedestal - DR (PowerTrak, Drive Pedestal)           | 0                   | 3                 | 2                  | 1                  | 0          |         |
| Pin - BL (Anchor Pin, Black)                        | 9                   | 12                | 15                 | 0                  | 0          |         |
| Pool Covers                                         |                     |                   |                    |                    |            |         |
| Cover -AQ (Pool Cover, Aqua)                        | 1                   | 1                 | 1                  | 1                  | 0          |         |
| Cover -DB (Pool Cover - Dark Blue)                  | 3                   | 3                 | 2                  | 0                  | 0          |         |
| Cover -FG (Pool Cover, Forest Green)                | 3                   | 0                 | 3                  | 0                  | 0          |         |
| Cover -LB (Pool Cover, Light Blue)                  | 6                   | 14                | 1                  | 0                  | 0          |         |
| Pool Covers - Other                                 | -3                  | 1                 | 2                  | 0                  | 0          |         |
| Total Pool Covers                                   | 10                  | 19                | 9                  | 1                  | 0          |         |

# Serial Number or Lot Tracking

Conveniently track serial numbers and lot numbers right inside QuickBooks.

- Enter serial numbers and lots at the time of purchase, transfer, or sale this means no extra data entry is required for reliable tracking.
- You can track defective lots through assemblies and subassemblies, in stock on shelves, and customer purchases with new reports.

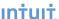

<sup>1</sup> Advanced Inventory is included in the Platinum subscription. Requires QuickBooks Enterprise with an active QuickBooks Enterprise subscription and an Internet connection. You'll automatically receive any new versions of our product that are released, when and if available, along with updates to your current version.

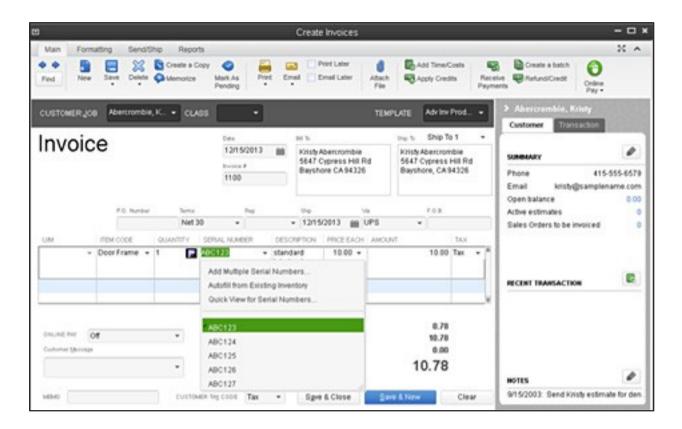

#### FIFO Inventory Costing

Now you have the flexibility to work in FIFO costing in addition to average costing for tracking inventory. Switch between costing methods at any time.<sup>1</sup>

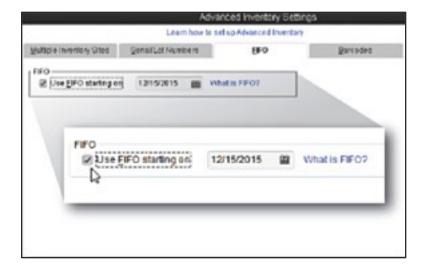

# Bin Location Tracking

Track specific inventory items down to the bin location level within one or more warehouses. When filling out forms, automatically see quantities and serial or lot numbers for each bin. Sort pick lists and item receipts by location for efficient picking and stocking.

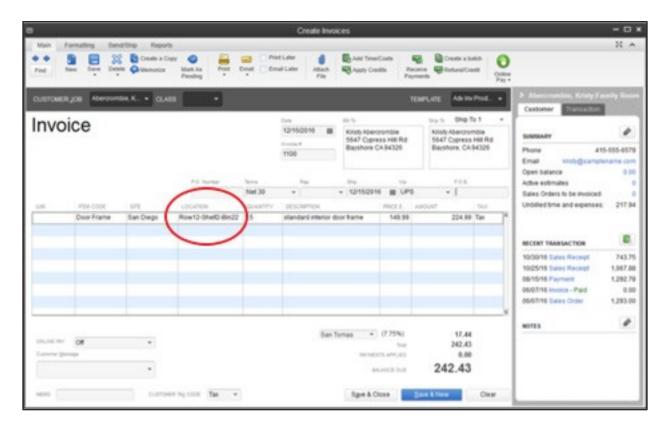

# Barcode Scanning

Increase efficiency and reliability for all inventory data entry by scanning items and serial numbers without touching a keyboard – QuickBooks automatically puts the information into the right field. Create your own barcodes and print them to scan or export for your barcode label maker. Integrates with any simple USB barcode scanner (sold separately).

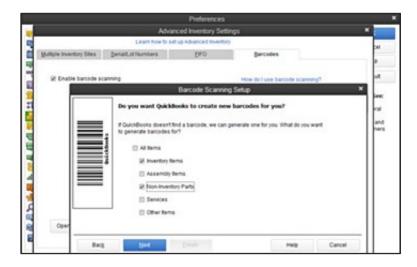

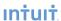

# Sophisticated Pricing Capabilities

#### Advanced Pricing Controls

Users can set up to 100 different prices for different groups of customers to reflect pricing for corporate, loyal, and high-volume, purchasers. For example, a 10% price discount could be created for "loyal customers." When the "loyal customers" price level is attached to a customer, pricing is automatically reduced by 10%.

#### Pricing - Print Price Lists

Users can easily discover, select, and print price lists from the Reports menu.

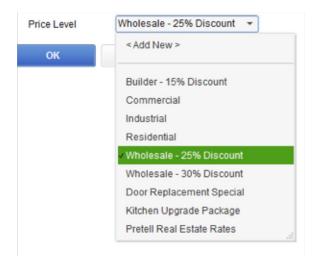

#### **Sales Price Rounding Options for Items**

Users have the flexibility to set and manage prices. Change Item Prices includes advanced pricing and rounding models by enabling users to choose from a variety of default and customizable rounding options based on Current Price and/or Unit Cost. For instance, a default option rounds up to the nearest

1.00 minus .01.

Users can use the default rounding options or create a user defined rounding scheme for a Per Item Price Level. This Retail (homeowner) Price Level rounds the Custom Price up to the nearest .10 and subtracts .01. This makes all prices end in .X9.

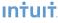

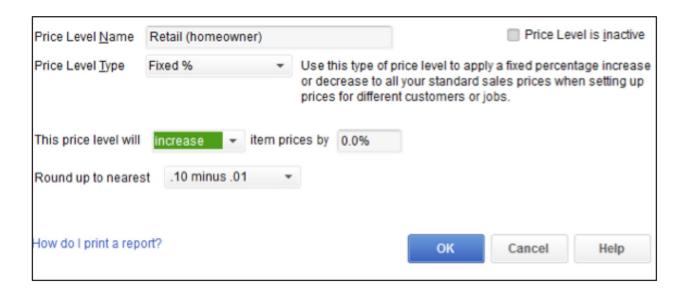

Alternatively, users can create their own rounding scheme to match their needs.

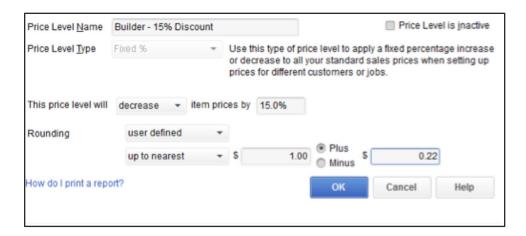

#### Automatic Price Adjustments

Set a default percentage or dollar amount markup for your items. When costs change, choose to increase sales prices by your markup amount, or have QuickBooks automatically make the changes for you.

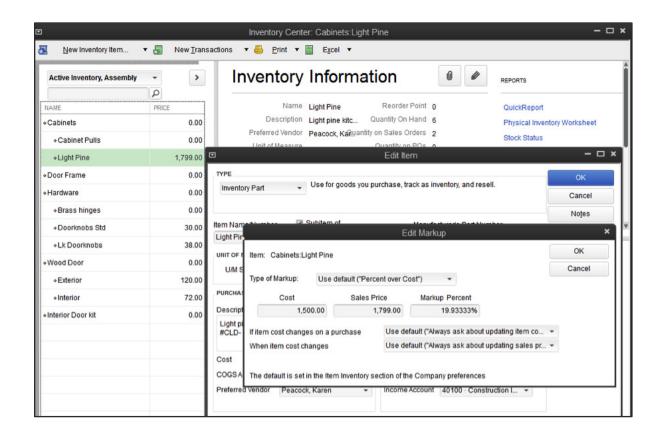

# Advanced Pricing<sup>1</sup>

Take charge of your pricing and make it work for you—and for your bottom line. Easily change, customize and automate your pricing with Advanced Pricing (included in the platinum subscription).

#### Create Thousands of Price Rules

Set sophisticated price rules based on any combination of customers, items, vendors, classes, custom fields and more. For example:

- Create quantity discounts
- · Pass on a one-month manufacturer markdown
- Charge different prices by class (i.e. location)
- · Create an upcoming promotion using a future start date
- Offer seasonal discounts with expiration dates to apply on top of your regular wholesale discount

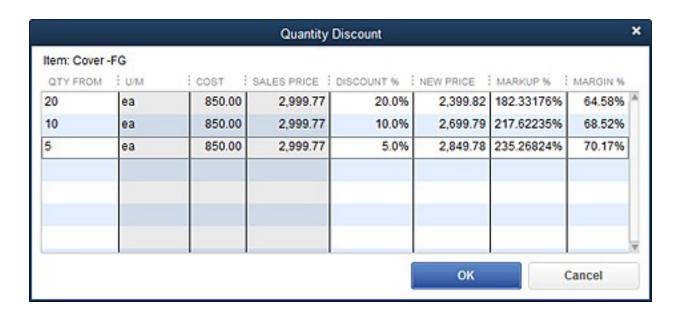

# Manage Price Rules with Great Flexibility

Apply multiple price rules at once or mark rules as exclusive; change which price rules apply at transaction time.

<sup>1</sup> Advanced Pricing is included in the Platinum subscription. Requires QuickBooks Enterprise with an active QuickBooks Enterprise subscription and an Internet connection. You'll automatically receive any new versions of our product that are released, when and if available, along with updates to your current version.

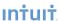

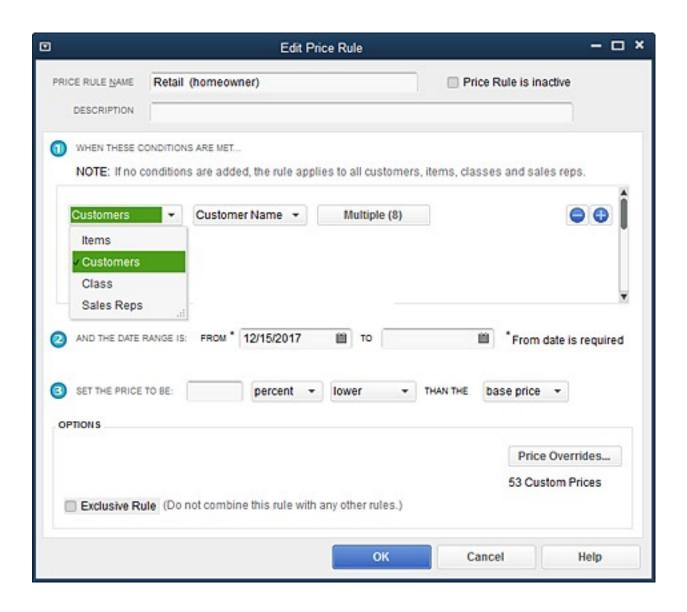

# Access QuickBooks Anyway, Anywhere, Anytime

Key Features & Benefits

#### Host QuickBooks in the Cloud

With QuickBooks Enterprise Hosting service, you can run your business from the cloud, allowing you to boost collaboration and provide up-to-date information for everyone, anywhere, anytime.<sup>1</sup> Best of all, it requires no installation or maintenance, training, new equipment, IT capital investment, or even a long-term commitment.<sup>2</sup> You can get up and running in 10 minutes or less.<sup>3</sup>

#### Remote Desktop Services

Companies with multiple locations can unify remote locations and workers for real-time access to all data within QuickBooks Enterprise. Enterprise offers the ability to connect multiple business locations and remote workers through the third-party technology called Remote Desktop Services (formerly Windows Terminal Services).<sup>4</sup>

Remote Desktop Services (RDS) is a technology offered by Microsoft Windows Server 2008 R2 that allows multiple users to access applications, data or virtual desktops located on a central server. This technology was formerly known as "Terminal Services" in Windows Server 2003 and is now one part of a greater set of virtualization technologies offered by RDS.

Intuit has taken advantage of RDS to make it easier for businesses to extend QuickBooks Enterprise to multiple users. With RDS, administrators only need to install Enterprise once in order to make it available for use by multiple users on multiple machines. Up to 30 users, depending on the number of Enterprise licenses purchased, can work with a company data file at the same time, without conflicts or delays.

A user interacts with Enterprise via RDS the same way as if it were installed locally. Client software on the user's personal computer, called Remote Desktop Connection, allows the user to log in to the server to establish a session. Enterprise can then be accessed through a web page, icon or an access point within the Start Menu on the user's PC and used remotely. The user's computer displays images of the application from the server and sends back keystrokes and mouse selections to the server where they are processed. Users experience much higher performance levels because they are utilizing the server's scalable processing capabilities.

Enterprise technical support engineers can provide limited Remote Desktop Services support related to the Enterprise product. For more information about using Remote Desktop Services with Enterprise, please read our white paper: <a href="Maximizing the Value and Performance of QuickBooks Enterprise with Remote Desktop Services">Maximizing the Value and Performance of QuickBooks Enterprise with Remote Desktop Services</a>.

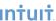

<sup>1</sup> Internet Explorer 7, Firefox 3 for Windows or Mac, Safari 4 for Mac, Safari 5 for Windows, Chrome 3 or later for Windows or Chrome 4 or later for Mac. Internet connection required. Access is subject to Internet provider network availability and occasional downtime due to systems and server maintenance and events beyond our control. Subject to change without notice

<sup>2</sup> QuickBooks Enterprise software sold separately; a valid QuickBooks Enterprise license code must be provided to Right Networks. No down payment or contract required. 3 If you're a QuickBooks Pro or Premier customer upgrading to QuickBooks Enterprise with Hosting. Based on internal data on 2/22/13 using recommended system requirements.

<sup>4</sup> Additional fees may apply. Requires certain hardware, Microsoft Server operating systems, Microsoft Windows Server software licenses, and Remote Desktop Services Server Client Access Licenses, sold separately. For multiple remote users, a Remote Desktop Services Client Access License is required for each user.

# **More Productivity Tools**

Key Features & Benefits

#### **Document Center**

Scan and attach receipts, estimates and other important business documents to your QuickBooks records with drag and drop ease. Store files locally on your hard drive.

#### **Lead Center**

Create and manage your business leads, and easily import and track existing leads. When a lead becomes a customer, move all the lead information to the Customer Center with a single click.

#### Collections Center

Quickly identify overdue and almost due invoices, and email all collection notices from your Outlook, Yahoo, Gmail or Hotmail account in a few steps.

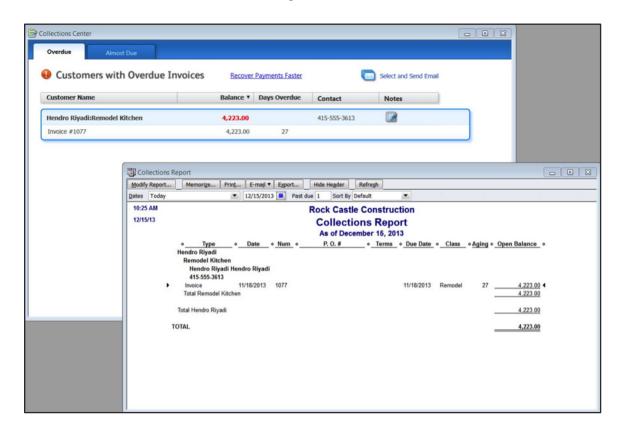

#### Calendar View

View timely information, including invoice and billing dates and other scheduled tasks, all in one place. Improved To-Do List captures relevant dates and displays them in the Calendar View. Past due transactions are automatically flagged.

#### **Memorized** Transactions

Automate recurring transactions like weekly and monthly bills and invoices. Easily select which transactions to run and which to postpone. Includes bi-monthly option.

1 Works with Outlook 2003, 2007, and 2010; Yahoo and Gmail require internet connection

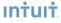

# Faster Form Completion

Find items in your sales forms based on item detail, including custom fields, directly from your sales order, invoice, or sales receipt. With the click of a button, populate the selected items into the form you're working on.

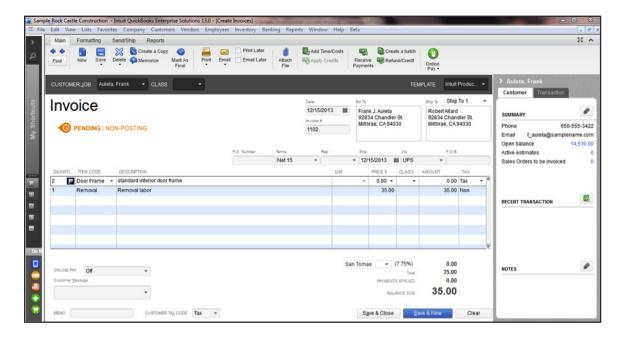

#### Default Classes

Save time and help improve accuracy by assigning default classes to items, accounts or names. When filling out transactions, QuickBooks automatically assigns the default class – you can change it at any time.

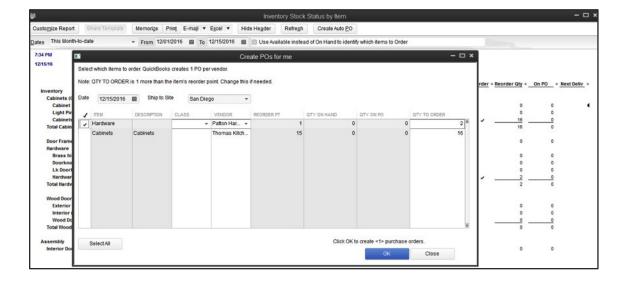

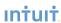

#### **Batch Invoicing**

Create a template and invoice many customers at once with Batch Invoicing. Instead of creating individual invoices for many customers on the same service, you can create the invoice once, and pick the customers you want to invoice; Batch Invoicing will automatically create the full set of invoices for you.

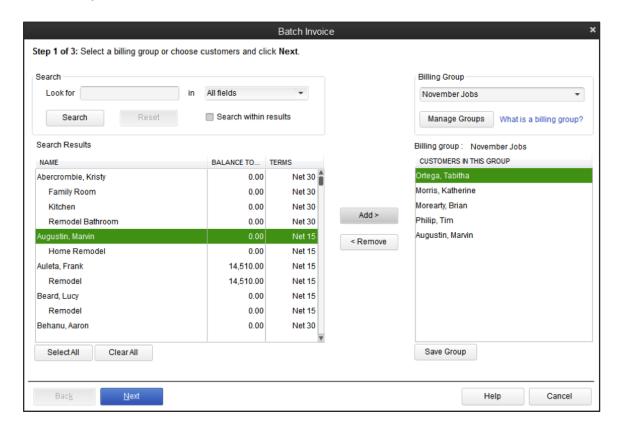

# Batched Invoices for Time and Expenses

Invoice multiple customers for time and expenses in one batch. Create a single invoice for customers who share regularly scheduled expenses and QuickBooks will process them, no additional reentry needed.

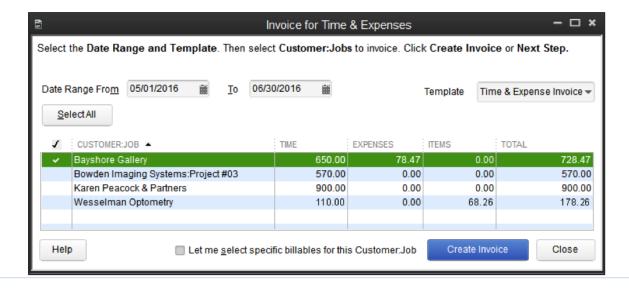

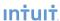

#### **Batched Time Sheets**

Process multiple vendor and employee time sheets in one batch. Create a single time sheet for employees and vendors who share the same work hours, and QuickBooks will process them all with no additional reentry required.

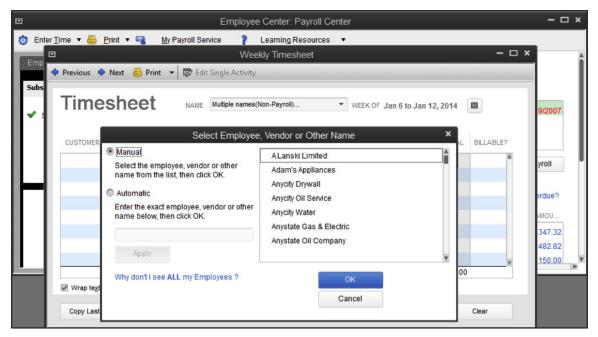

#### Batch Entry, Reclassify and Delete

Mis-classify a large number of transactions under the wrong department, or mistakenly import the same transactions more than once? Get back your time by entering, reclassifying and deleting transactions in bulk. Also, write off invoices more easily than ever before, and manage your lists more actively with our review list changes function, which allows you to see what has been added, changed and deleted in the Chart of Accounts, Items, Fixed Assets and Payroll Items lists.

# Work in Two Company Files at One Time

Save time spent switching between QuickBooks files when you work in two instances of QuickBooks Enterprise at the same time.1

Rapidly Add or Edit Multiple List Entries from One Spreadsheet View Save time by entering and editing your customers, vendors, item, or account information in bulk. You can even copy and paste data from other spreadsheets.

# Additional Integrated QuickBooks Services

We know that Enterprise can't meet every unique need of every business, so we provide the ability to add what you need. That's why Enterprise easily integrates with a wide array of tested and proven third-party software applications that enable you to meet almost any business or accounting need, such as customer relationship management. You can tap into our network of over 100 software developers in the QuickBooks Developer Network to help you build a custom solution that integrates with Enterprise.

1 Some functionality may be limited when running two instances. See www.qbes.com/sysreq for more information.

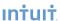

# **Enterprise Solutions Benefits**

Key Features & Benefits

#### Get Peace of Mind with the Enterprise Solutions Benefits

Included in your QuickBooks Enterprise Subscription, the Full Service Plan provides free upgrades, enhanced customer support, and other exclusive benefits.<sup>1</sup>

**Latest Product Upgrades:** We are constantly researching customer needs and responding with new features, improvements in ease of use, and fixes to current features. You don't need to do anything to receive these upgrades. As long as you're a Full Service Plan member, we automatically send you every any new software version when and if it is released.

**Unlimited customer support by specialized teams.** Because problems come in all shapes and sizes, our support team has established a network of specialized teams to help resolve your specific problems quickly and efficiently.

- *U.S.-Based Product Experts*. Get exclusive access to a US-based team of experts with deep QuickBooks product knowledge. This unique team can help you use QuickBooks Enterprise more effectively within your business.
- Technical Support. Get unlimited access to our team of support experts dedicated to QuickBooks Enterprise. These support experts are thoroughly trained in Enterprise.
- *Training Tools*. To help you and your employees learn how to use QuickBooks Enterprise, complimentary access to Mastering Intuit QuickBooks Enterprise, an interactive training program, is provided.
- *Online Support.* Search our continuously updated <u>knowledge base</u> to get the most up-to-date information available, any time you like.

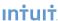

The QuickBooks Enterprise subscription is good for 12 months from QuickBooks Enterprise purchase date subscription renewal date. You have the option to add Intuit Data Protect for free as an active subscriber to QuickBooks Enterprise. Service begins as of the date activated and continues through to the expiration date of your QuickBooks Enterprise subscription. Online Backup Service requires Internet access and an active QuickBooks Enterprise subscription. Entire PC is limited to 100GB total storage, which includes all 45 days which you have stored. In some cases data damage may be too extensive and the data file may be non-recoverable. QuickBooks support is available 24 hours a day, seven days a week; the U.S.-based QuickBooks Enterprise support team is available weekdays from 4:00 a.m.-7:00 p.m. Pacific Standard time. Support hours exclude occasional downtime due to system and server maintenance, company events, observed U.S. holidays and events beyond our control. Intuit reserves the right to limit each telephone contact to one hour and to one incident. Active QuickBooks Enterprise subscription members receive new versions of our products when and if released within 12 months of QuickBooks Enterprise purchase date or subscription renewal date. Online access to training is included with each QuickBooks Enterprise subscription. Terms, conditions, pricing, features, service and support options are subject to change without notice. See terms and conditions at debes com/ferms.

# INDUSTRY-SPECIFIC EDITIONS

QuickBooks Enterprise is available in industry-specific editions with specialized reports and workflows designed for manufacturers, wholesalers, retailers, contractors, professional services firms, nonprofits, and accountants.

# Contractor

Industry-Specific Editions

QuickBooks Enterprise Contractor has the same core features included with the standard edition of Enterprise, plus specialized workflows, reports, chart of accounts and expert tips to better serve contractors. It's made to meet the needs of:

- Construction
- Carpenters
- Electricians
- Painters
- Plumbers
- Remodeling

Specialized features include:

#### The Job Costing Center

A single screen summarizes key information on all jobs.

# Advanced Job Costing Tools

Users can see which jobs are making money and which are not.

# Change Order Functionality

Accurate and complete estimates including Change Orders help to eliminate surprises for your clients and their customers. Users will be able to track and highlight changes to existing estimates, showing all change orders and the resulting cost impact, every time.

# Flexible Billing Rates

Flexible billing rates allow users to assign different rates to different employees so they'll always have an accurate assessment of their total job's cost.

# 18 Additional Reports for Contractors

Track your job costs automatically as you pay bills, employees and subcontractors. Enterprise lets you see how you're doing at every phase of the job with 18 additional reports that help contractors make more money from jobs. Reports include:

- · Job Status
- · Job Costs by Vendor
- · Job Costs by Job
- · Cost-to-Complete

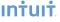

- Unpaid Bills by Job
- Unpaid Job Bills by Vendor
- Expenses Not Assigned to Jobs
- •Billed/Unbilled Hours by Person & Job
- Open Purchase Orders by Vendor

#### **Contractor Chart of Accounts**

You may not have the time or accounting expertise to set up your chart of accounts to reflect your specific business. The Contractor edition of Enterprise provides you with a preset chart of accounts that have been developed by industry accounting professionals.

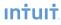

# Manufacturing & Wholesale

Industry-Specific Editions

QuickBooks Enterprise Manufacturing & Wholesale has the same core features included with the standard edition of Enterprise, plus specialized workflows, reports, chart of accounts and expert tips to better serve manufacturers. It's ideal for:

- Apparel Manufacturers
- Automotive Parts
- Food Manufacturers
- Furniture Manufacturers
- Hardware Manufacturers
- · Gifts & Novelty Items

#### Bill of Materials Cost Tracking

Users can track costs accurately. Assemble items and track their Bill of Materials costs, including labor and overhead costs.

#### Available to Promise

The Product Availability feature puts all the important inventory data on one simple screen. It allows users to easily drill-down to see details on which customers have ordered the product, or view open purchase orders placed with vendors.

#### Sales Order Fulfillment Feature

This feature shows all open sales orders on one simple screen. Users can:

- · Sort open sales orders by date, by shippable dollar amount, or by customer with 1 click
- · Customize whether you want to allow partial shipment, or only complete orders
- Select the orders they want to ship, then instantly batch print pick lists, packing slips, or invoices

# Create Sales Orders to Easily Track the Status of the Order

Using sales orders, you can:

- · Quickly see whether an order's been shipped, or not.
- · View reports of all open sales orders by customer, or by item.
- Instantly turn sales orders into work orders, purchase orders, pick lists, or packing slips.
- · Create invoices from full or partial sales orders—you choose which items to invoice

# Backorder Tracking on Sales Orders, Purchase Orders and Invoices

Backorder Tracking columns on sales orders, invoices, and other sales forms show exactly what still needs to be shipped. Backorder column on purchase orders shows what's still expected from vendors.

# Customize Price Levels to Keep Your Prices Competitive

This feature enables users to define different prices for different types of customers, such as high-volume, retail, or preferred customers. Users can also create up to 100 customized price levels for each item using a fixed % or dollar amount.

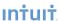

#### Multiple Shipping Addresses Per Customer

This feature simplifies customer shipping address management by making it easier to find and use the correct customer shipping address when creating a Sales Order, Estimate, Purchase Order, Invoice, Sales Receipt, and Credit Memo. Clients can store an unlimited number of shipping addresses per customer. Addresses are selectable from a dropdown list where shipping addresses are entered.

#### 10 Additional Reports for Manufacturers & Wholesalers

See which products, customers, and jobs are profitable...and which aren't.

- See how your sales reps are performing
- Track open sales orders by customer or by item
- Track open purchase orders
- Track customer returns with the Return Materials Authorization (RMA) form
- · Monitor defective materials with the Damaged Goods Log
- Document information on materials that don't meet specifications with the Non-conforming Material Report
- Use the Physical Inventory Worksheet to check your physical inventory against your QuickBooks records

#### Manufacturing & Wholesale Chart of Accounts

Track the right information, right from the start. The Manufacturing & Wholesale Chart of Accounts was developed by industry financial experts to organize your financial information the way you need to see it. The accounts work with manufacturing and wholesale-specific reports to give you better insight into your business and easier tax preparation.

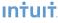

# **Nonprofit**

Industry-Specific Editions

QuickBooks Enterprise Nonprofit has the same core features included with the standard edition of Enterprise, plus specialized workflows, reports, chart of accounts and expert tips to better serve nonprofit organizations. It's perfect for:

- · Charities & Foundations
- Religious Groups
- Human Services
- Arts
- Academia & Education
- Any other tax exempt entity

Specialized features include:

#### Customized for Nonprofit Accounting

Preconfigured for nonprofits with memorized reports, chart of accounts, and templates so you can quickly track and manage your organization's finances.

#### Streamline Fundraising Tasks

Integration with Microsoft® Word¹ enables seamless transfer of donor information directly from QuickBooks. No retyping required.

#### Flexible Customization Options

Users can format reports and donor forms the way they like. Add your logo or mission statement so that it is professional and customized for their organization.

#### The Donor Center

Manage donors. A single screen provides summary information for all donors. Click on a donor's name and clients can see that donor's contact information and every donation they've pledged.

# 9 Additional Reports for Nonprofits

See the information you need to manage your organization effectively and satisfy IRS requirements. No need to spend hours adapting standard business reports or writing spreadsheet formulas. Enterprise Nonprofit includes 9 reports created specifically to provide the information nonprofits need. And you can see any of them, anytime, with one click of your mouse. Reports include:

- Budget by Programs Instantly see a snapshot of funding for each of your programs. See how allocated funds and actual expenses compare with budgeted amounts.
- Statement of Financial Income & Expense Summarize your income, expenses and net income in a report that uses terminology relevant to your organization. Keep your Board and the IRS up-to-date effortlessly.
- Statement of Functional Expenses-990 Summarize figures from appropriate accounts into expense categories that match IRS Form 990 line for line. Just transfer the totals, in order, to the form.

<sup>1</sup> Business software applications, including Microsoft products, sold separately. Microsoft® Word and Excel integration requires Word and Excel 2003, 2007 or 2010.

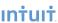

- Donors & Grants Create an instant summary of all your donors and grantors, including contact information, contributions and expenses incurred against each donation or grant.
- Biggest Donors Streamline fundraising campaigns by creating a contact list of donors, sorted from largest contributor to smallest over any time period you choose.
- Statement of Financial Position Check your organization's finances, and take action to keep small problems from becoming big ones. Provide your Board with a financial snapshot in terms relevant to nonprofit organizations.
- Track Employee Hours Track employee hours by program for an accurate accounting of program expenses. Enterprise tracks program costs automatically as you pay related bills and employees. Enter employee hours by day or week. QuickBooks sends totals directly to paychecks and nonprofit reports to help you make better decisions.

#### Nonprofit Chart of Accounts

Categorize your transactions as you enter them for faster, easier IRS reporting and more insight into your finances. The Nonprofit Edition of Enterprise incorporates the Unified Chart of Accounts (UCOA), a set of accounts developed specifically for nonprofits by nonprofit specialists. With each transaction assigned to an account in the UCOA, you can run nonprofit-specific reports that give you the information you need, exactly the way you need it. Save hours filling out government forms — just transfer the totals from your Enterprise reports.

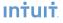

# **Professional Services**

Industry-Specific Editions

Professional service firms are different from other businesses because they bill for time/services vs. sell goods. Key financial activities include creating estimates, tracking time and project costs, and billing clients. QuickBooks Enterprise Professional Services helps you manage all these tasks with minimal effort.

QuickBooks Enterprise Professional Services has the same core features included with the standard edition of Enterprise, plus special workflows, reports, chart of accounts and expert tips to better serve professional services providers.

Enterprise is made to be easier to use for professional services firms, such as:

- Consulting Firms
- Engineering Firms
- Architecture Firms
- Law Practices
- Physicians & Dental Practices
- Graphic Design Firms
- PR Agencies
- Ad Agencies

Specialized features include:

#### Seamless Integration with Microsoft® Word¹

Create letters and envelopes by transferring customer information directly from QuickBooks into Microsoft Word.

# Flexible Billing Rates

Different billing rates can be assigned to different employees.

# 17 Additional Reports for Professional Services Providers

Make informed business decisions with 17 Professional Services reports, including 6 reports on job costing. QuickBooks tracks costs automatically as you write checks and pay employees. Reports include:

Project Costs by Vendor

- Job Costs by:
  - o Vendor and Job Summary
  - Vendor and Job Description
  - o Job and Vendor Summary
  - o Job and Vendor Detail
- Project Cost Detail
- Unbilled Expenses by Project

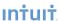

<sup>1</sup> Business software applications, including Microsoft products, sold separately. Microsoft® Word and Excel integration requires Word and Excel 2003, 2007, or 2010.

- Expenses Not Assigned to Projects
- Billed Versus Proposal by Project
- Billed/Unbilled Hours by Person
- Billed/Unbilled Hours by Person & Project
- Billed/Unbilled Hours by Person & Activity
- Open Balances by Customer/Project
- A/R Aging Detail by Class
- Project Status
- Project Contact List, and more!

#### Professional Services Chart of Accounts

You may not have the time or accounting expertise to set up your chart of accounts to reflect your specific business. Enterprise Professional Services provides you with a preset chart of accounts that have been developed by industry accounting professionals.

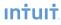

# Retail

Industry-Specific Editions

QuickBooks Enterprise Retail has the same core features included with the standard edition of Enterprise, plus special workflows, reports, chart of accounts and expert tips to better serve retailers. Use it alone, or pair it with QuickBooks Point of Sale<sup>2</sup> software (sold separately) to transfer sales, inventory and customer information to your books in one quick step. It's perfect for:

- · Bakeries & Donut Shops
- Food Chains & Franchises
- Candy Shops
- Boutiques & Clothing Stores
- Furniture Stores
- Toy Stores

Specialized features include:

#### Sales Summary Form

Users can track their sales results in one convenient place with the Sales Summary form – enter sales for the day, week, or any time period they choose. Calculate sales tax liability automatically, and quickly identify over/under amounts.

#### Custom Price Levels Feature

Price products competitively—the Price Levels feature lets users create up to 100 price levels for any item, or create customer price levels.

# 14 Additional Reports for Retailers

The Retail edition helps retailers track the right information easily. Track sales results accurately with the Sales Summary Form. Enter total payments and taxable/non-taxable sales for the day, week — or any time period you choose. Or transfer the information in one quick step from QuickBooks Point of Sale software and you never have to enter it at all! Retail Edition calculates your sales tax liability automatically, and you can easily spot cash drawer over/under discrepancies.

The Retail edition also comes with 14 built-in retail-specific reports that help see where you stand in every area of your business. With just one click, you can run reports that allow you to:

- Summarize sales by type of payment and spot sales trends
- Calculate sales tax liability automatically
- Prioritize bills for payment
- Keep tabs on your vendor purchases and vendor returns
- Understand where your profits (or losses) are coming from

#### Retail Chart of Accounts

Set up QuickBooks for your business right from the start. Choose from predefined company files for a variety of retail business types. They'll give you the accounts and settings you need, which you can customize at any time.

- 1 Unit of Measure feature not included in Enterprise: Retail Edition
- 2 Additional fees may apply

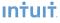

The Retail Chart of Accounts included only in Enterprise Retail was developed by retail industry financial experts to organize your information the way you need to see it. The accounts work with retail-specific reports to give you better insight into your business and easier tax preparation.

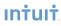

# **Accountant Edition**

Industry-Specific Editions

QuickBooks Enterprise Accountant 16.0 is a version of Enterprise that enables accounting professionals to manage their clients' QuickBooks Enterprise 16.0 data files. Enterprise Accountant 16.0 is the only application accounting professionals need to open and modify the data files of their Enterprise 16.0 clients, regardless of which Enterprise 16.0 Industry Edition they use.

QuickBooks Enterprise Accountant 16.0 is fully compatible with all Enterprise 16.0 files. It can also open other QuickBooks files (Basic, Pro, Premier), but once opened and converted to the Enterprise 16.0 format, the file cannot be used again in QuickBooks Basic, Pro, or Premier, nor can it be used in prior versions of Enterprise. In other words, Enterprise Accountant is *not* "backwards compatible" with Basic, Pro, Premier, or prior versions of Enterprise. QuickBooks Premier Accountant 2015 is recommended to fully support clients' QuickBooks 2015 financial files. Accountants that support business clients using both QuickBooks and QuickBooks Enterprise typically have both the Premier Accountant and Enterprise Accountant programs to manage their respective clients' data files.

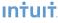

# SYSTEM REQUIREMENTS

#### **Operating systems supported:**

- Windows Vista SP2, 7 SP1 or 8.1 Update 1 (32-bit & 64-bit)
- Windows Server 2003 SP2 (32-bit & 64-bit), Windows Server 2008 R2 SP1, 2012 R2 or Windows Small Business
- Server 2008/2011 (64-bit) recommended for multi-user

#### **Database Servers**

Windows: natively installed & Windows 8, Windows 7 or Vista (SP1) with UAC on, Windows Server 2011, Windows
Server 2008 R2, Windows Server 2008, Windows Server 2008 - Terminal Server Config., Windows Server 2003 (SP2), and
Windows Small Business Server 2008

Note: Windows Home Server Edition is not supported.

#### Hardware and operating system requirements (client and server)

- 2.4 GHz processor minimum
- System processor should support at least Streaming SIMD Extensions 2 (SSE2) instruction set
- 4 GB RAM
- RAM requirements for multi-user setup
- 5 users: 2-3 GB
- 10 users: 3-4 GB
- 15 users: 4-6 GB
- 20 users: 6-8 GB
- 4x CD-ROM drive required for CD installations
- Display optimized for 1024 x 768 screen resolution or higher, extended monitor is supported
- Best optimized for Default DPI setting (96 DPI or 100%). Additionally, medium DPI (120 DPI or 110%) is supported to ensure an optimal experience for 110% scaling.
- Windows:
- U.S. version
- Regional Settings are supported when set to English (United States) with keyboard setting to U.S. only
- Administrator Rights required for the server computer when hosting Multi User Access
- Natively installed
- Disk space requirements:
- 2.5 GB of disk space recommended (additional space required for data files)
- Additional software: 250 MB for Microsoft .NET 4.0 Runtime, provided on the QuickBooks CD
- Additional requirements for Intuit Data Protect in QuickBooks Connected Services offerings
- Require minimum 2.0 GB Ram
- Twice the size of the largest File set to back up + 100MB or twice the size to restore. The space is only required from the work folder LocalApplicationData+"Intuit\Intuit Data Protect"

#### Software compatibility

QuickBooks is capable of integrating with hundreds of third-party applications. The following integrations are provided with QuickBooks; additional RAM will enhance the use of these features. See Intuit Marketplace for the most up-to-date list.

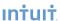

- Microsoft Office:
- Office 2010 and Office 2013/365 (including Outlook 2010 and Outlook 2013) both on 32 and 64 bit. (Note: Office 365 is only supported when it is locally installed, not the web version.)
- Preparing letters requires Microsoft Word 2013, 2010, or 2007.
- Exporting reports requires Microsoft Excel 2013, 2010, or 2007.
- Contact Synchronization with Microsoft Outlook requires Outlook 2013, 2010, or 2007.
- QuickBooks Point of Sale 2015 (V12.0), V11.0, V10.0
- Adobe Acrobat Reader: Business Planner functionality and viewing forms requires Adobe Acrobat Reader 5.0 or later.
- Payroll and other online features and services requires Internet access, 1 Mbps recommended speed
- TurboTax 2014 and 2013 (Personal and Business)
- Lacerte 2014 and 2013
- Pro-Series tax years 2014 and 2013
- QuickBooks for Mac 2015
- Quicken 2015, 2014, 2013
- Gmail, Yahoo Email, Windows Mail, Hotmail and AOL
- Internet Explorer 11, 10, and 9.
- Synchronization with Outlook requires QuickBooks Contact Sync for Outlook 2007, 2010 (32-bit). Download for free at: www.quickbooks.com/contact sync

Contact Sync does not work with the Microsoft Business Contact Manager Outlook plug-in. If a sync is performed, duplicate records could result

Linux is supported for Enterprise 16.0 (OpenSUSE 12.3, Fedora 17, Red Hat 6.4). <u>Click here</u> to download the installation guide for Novell Open Workgroup Suite Small Business Edition.

<sup>1</sup> Additional fees apply for the QuickBooks Enterprise Hosting Service subscription. Hosting Service is available for QuickBooks Enterprise only and is valid for number of users equal to or less than the number of QuickBooks Enterprise users assigned to customer's Intuit account. QuickBooks Enterprise sold separately; a valid QuickBooks Enterprise license code must be provided to Right Networks. Contact Right Networks to contract third party software. Support for Hosting Service provided by Right Networks. Terms, conditions, pricing, service and support options are subject to change without notice. Product registration required.

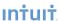